Вінницький національний технічний університет Факультет інформаційних технологій та комп'ютерної інженерії Кафедра обчислювальної техніки

# **Пояснювальна записка**

до бакалаврської дипломної роботи

# на тему: «Інформаційна система з продажу автозапчастин»

Виконав: студент 2 курсу, групи 1КІ-20мсз 123 – «Комп'ютерна інженерія» Авдєєва Н.О. Керівник роботи к.т.н., проф. Азарова А.О. Рецензент\_ к.т.н.,доц. Куперштейн Л.М.

Допущено до захисту д.т.н., проф. Азаров О.Д.

" 2022 р.

Вінниця 2022

## **ВІННИЦЬКИЙ НАЦІОНАЛЬНИЙ ТЕХНІЧНИЙ УНІВЕРСИТЕТ**

Факультет інформаційних технологій та комп'ютерної інженерії

Кафедра обчислювальної техніки

Освітньо-кваліфікаційний рівень бакалавр

Спеціальність 123 Комп'ютерна інженерія

ЗАТВЕРДЖУЮ

Завідувач кафедри обчислювальної техніки проф., д.т.н. О.Д.Азаров « » 2022 р.

# ЗАВДАННЯ НА БАКАЛАВСЬКУ ДИПЛОМНУ РОБОТУ

### студентці Авдєєві Ніколь Олегівні

1 Тема бакалаврської дипломної роботи «Інформаційна система з продажу автозапчастин», керівник роботи Азарова Анжеліка Олексіївна, затверджені наказом вищого навчального закладу від 24.03.2022 року № 66

2 Строк подання студентом роботи: 14.06.2022

3 Зміст розрахунково-пояснювальної записки (перелік питань, які потрібно розробити): вступ, обгрунтування доцільності створення вебресурсу для інформаційної системи з продажу автозапчастин, Проектування веб-ресурсу інформаційної системи з продажу автозапчастин, реалізація вебресурсу інформаційної системи з продажу автозапчастин, висновки, перелік джерел посилання.

- 4 Дата видачі завдання: 10.02.2022
- 5 Календарний план наведений в таблиці 1.

# Таблиця 1 — Календарний план

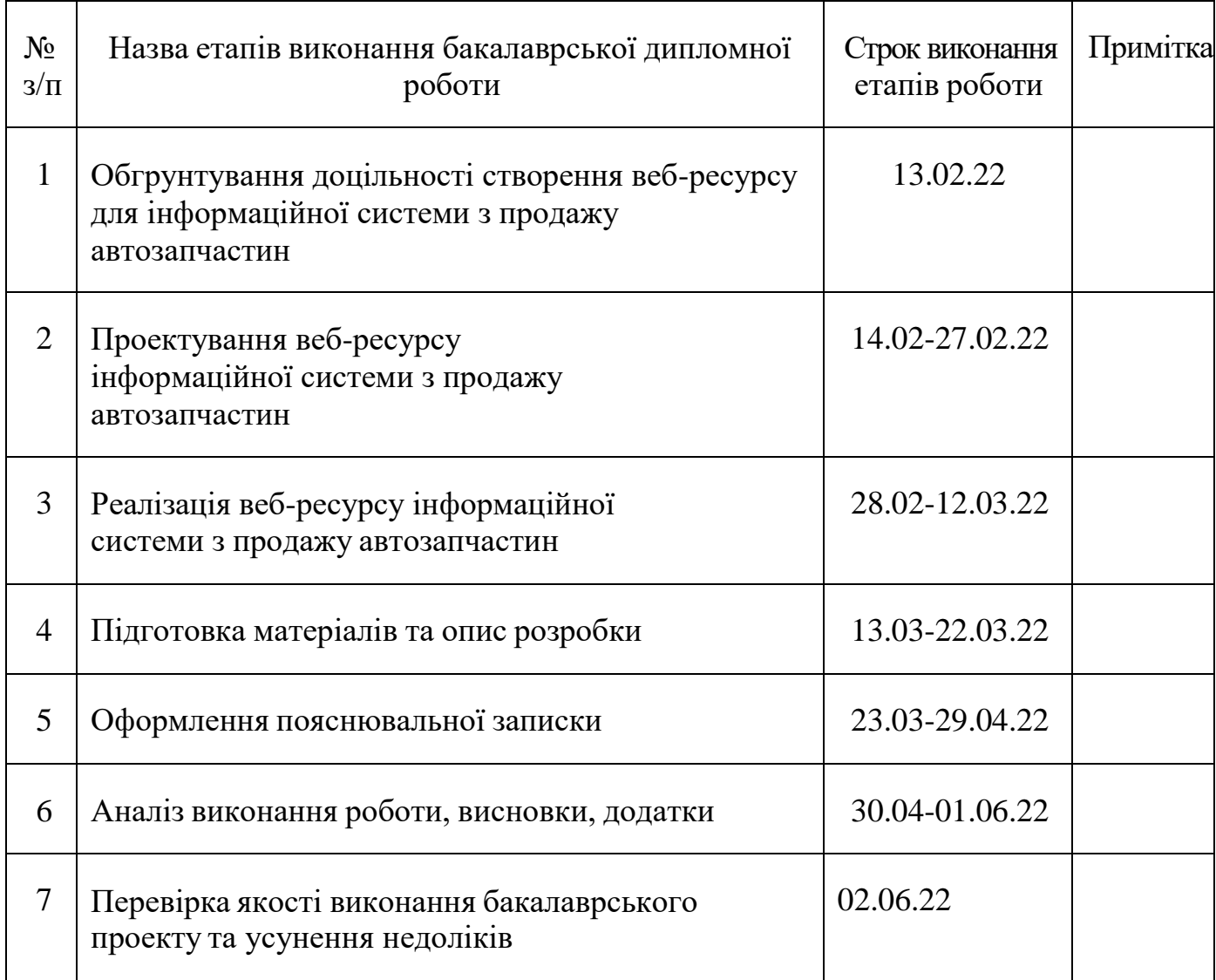

Студента Авдеєва Н.О.

Керівник роботи Азарова А.О.

#### **АНОТАЦІЯ**

Пояснювальна записка містить 87 сторінок, 19 рисунків, 1 лістинг та 11 посилань.

Бакалавром розроблено інформаційну систему з продажу автозапчастин. Цей веб-ресурс містить інформацію про компанію, контакти технічної підтримки та особливості продукту. Розробляйте на хості за допомогою програмної оболонки Denver, локального сервера (Apache, PHP, MySQL, Perl тощо), платформи WordPress. Мова сценаріїв — PHP, My SQL використовується як база даних. Ці розробки дозволяють публікувати інформацію в Інтернеті для вільного доступу, полегшують взаємодію з клієнтами та гарантують, що компанії використовують Інтернет для покращення інформації на користь користувачів.

В пояснювальній записці описані способи та методи створення вебсайту.

**Ключові слова:** Web-ресурс, Apache, PHP, MySQL, Perl, Web-сайт.

#### **ANNOTATION**

The explanatory note contains 87 pages, 19 figures, 1 listing and 11 references.

The diploma developed an information system for the sale of auto parts. This web resource contains information about the company, technical support contacts and product features.

Development was carried out on hosting using the Denver software shell, which is a local server (Apache, PHP, MySQL, Perl, etc.), WordPress platform. Scripting language — PHP, My SQL is used as a database.

These developments allow you to post information on the Internet for free access, facilitate interaction with customers and ensure that companies use the Internet to improve information for the benefit of users.

The explanatory note describes the ways and methods of creating a website. **Keywords**: Web resource, Apache, PHP, MySQL, Perl, Web site.

## **ЗМІСТ**

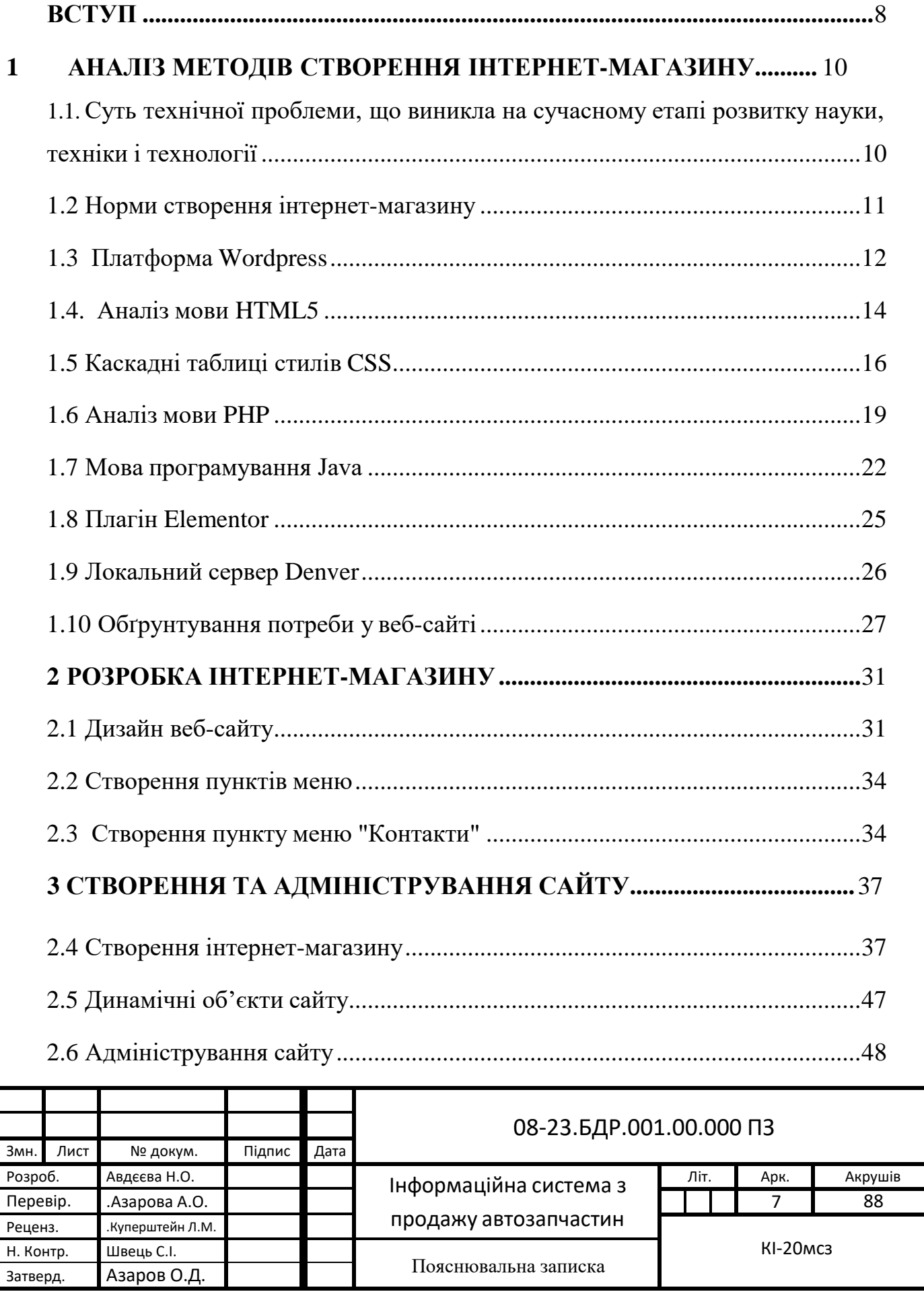

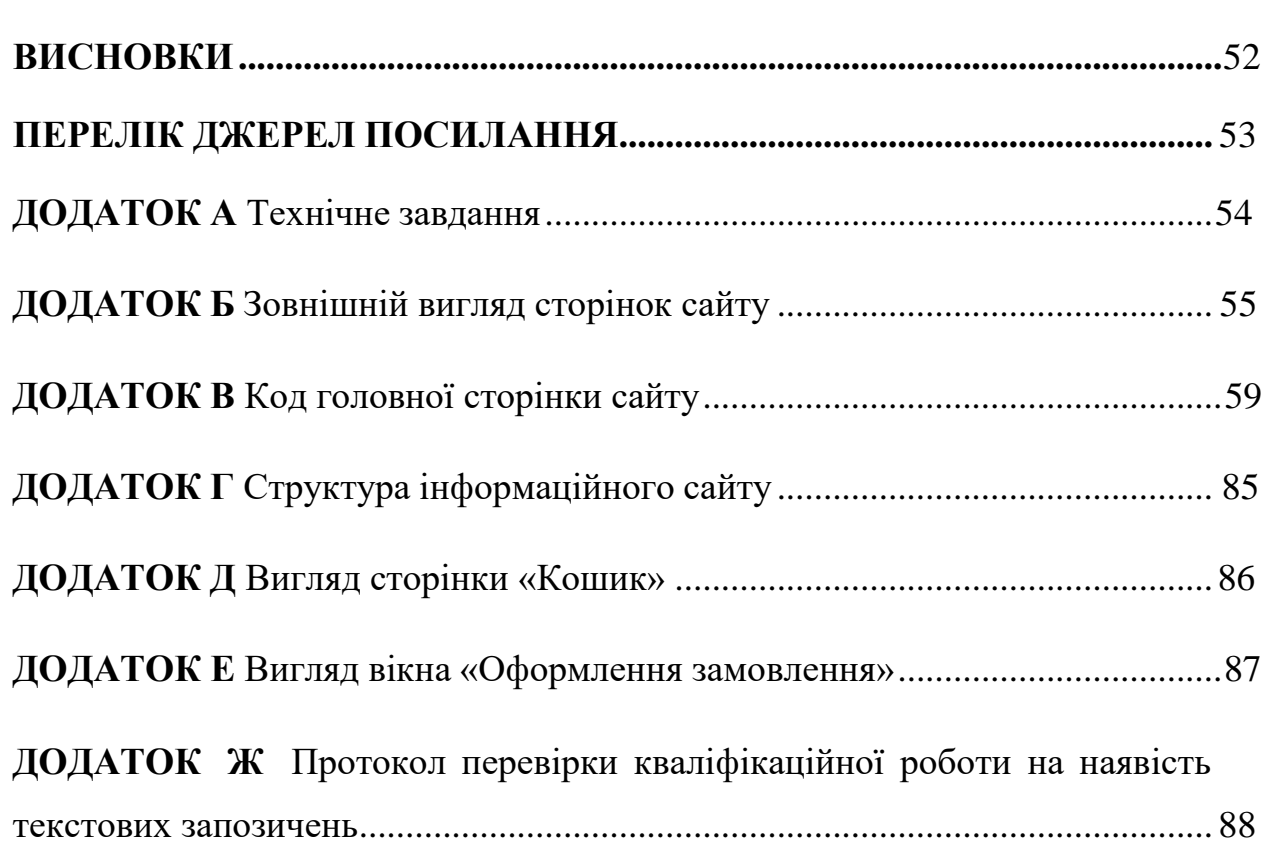

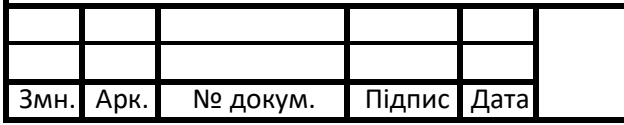

# 08-23.БДР.001.00.000 ПЗ

Арк.

#### **ВСТУП**

Сьогодні понад 2,5 мільярда людей користуються Інтернетом, і це число продовжує зростати. Більшість розвинених країн підключені до всесвітньої мережі, а супутникові можливості незабаром будуть доступні в районах з обмеженим доступом до Інтернету. У світі, де глобалізація стоїть на передньому краї економічних, соціальних і політичних відносин, неможливо уявити життя без цього універсального засобу комунікації.

Інтернет — це глобальна мережа багатьох комп'ютерів, підключених для обміну ресурсами та інформацією. Існує багато різних типів галузей, включаючи державні, наукові, малі підприємства та великі корпоративні мережі. Кожна з цих мереж містить спеціальний комп'ютер, який називається сервером, який підключений до іншої мережі. Користувачі мережі підключаються до сервера через телефонні лінії, спеціальні канали, радіо та супутникове телебачення. Для з'єднання мереж використовуються високошвидкісні канали, найпопулярнішими з яких є волоконно-оптичні лінії зв'язку.

Існують різні типи комп'ютерів, підключених до Інтернету. Хоча ці комп'ютери можуть використовувати різні операційні системи, вони повинні підтримувати всі прийняті стандарти TCP/IP для обміну інформацією через Інтернет. TCP/IP розшифровується як Transmission Control Protocol/Internet Protocol і складається з двох протоколів. IP використовується для доступу до комп'ютерів у вашій мережі. Кожен інформаційний пакет, надісланий по мережі, містить IP-адресу комп'ютера, щоб інформація досягала місця призначення. IP-адреса складається з чотирьох цифр, розділених крапками. Кожне число за цією адресою має довжину 1 байт, тому воно може бути до 255. Наприклад, щотижневі комп'ютерні аргументи та факти мають такі IPадреси: 194.87.132.

Крім цифрових IP-адрес, є більш зручні інтернет-адреси, де адреси реєструються за допомогою доменного імені.

Доменне ім'я складається з кількох слів, розділених крапками. Слово праворуч називається вищим заявником. Зазвичай він визначає тип організації або країни. Наприклад, такий символ був виготовлений для України. Під час надсилання інформації через Інтернет можна використовувати лише IP-адреси. Доменне ім'я передається на IP-адресу за допомогою спеціального комп'ютера, який називається сервером доменних імен, який не потребує втручання користувача.

TCP означає, що дані, що передаються по мережі, розбиваються на пакети і передаються через Інтернет. Кожна упаковка входить і відправляється окремо, тому товар, який буде доставлено автомобільним транспортом, буде іншим, а замовлення, надіслане одержувачу, відрізняється від початкового замовлення. Зрештою, пакет було завершено, і вихідні дані були відновлені.

В Інтернеті існують спеціальні комп'ютери, які називаються маршрутизаторами, які передають дані через Інтернет за допомогою TCP/IP.

#### **1 АНАЛІЗ МЕТОДІВ СТВОРЕННЯ ІНТЕРНЕТ-МАГАЗИНУ**

1.1. Суть технічної проблеми, що виникла на сучасному етапі розвитку науки, техніки і технології.

Інтернет-магазин — це місце в мережі Інтернет, де продаються товари безпосередньо споживачеві (юридичній або фізичній особі), у тому числі розповсюджують. Розміщення інформації про споживача, замовлення товарів і проведення транзакцій відбувається там же, всередині мережі (на сайті інтернет-магазину).

Інтернет-магазин — це веб-сайт, на якому можна вибрати та замовити потрібний товар чи послугу. Інтернет-магазини в основному передбачають готівкові платежі, на відміну від веб-сайтів, які пропонують безкоштовні послуги. Існують надійні протоколи для безпечного використання сайту https та інші системи безпеки.

У 1990 році Тім Бернерс-Лі створив перший веб-сервер і перший браузер. Його було відкрито для комерційного використання в 1991 році. У 1994 році були досягнуті інші успіхи, такі як онлайн-банкінг і відкриття інтернет-магазину Pizzeria Pizza Hut. У тому ж році Netscape ввів SSLшифрування даних, що передаються по мережі, що стало важливим для безпеки інтернет-магазинів. Крім того, у 1994 році німецька компанія Intershop запустила свою першу систему інтернет-магазинів. У 1995 році Amazon запустив свій інтернет-магазин, а в 1996 році з'явився eBay.

Важливі елементи інтернет-магазину — оновлення наявного асортименту (товарів/товарів та їх розміру), можливість додавати товари в «кошик», перевірка для зареєстрованих користувачів. У деяких випадках можна використовувати систему онлайн-платежів (електронна валюта), в найпростішому випадку оплата в звичайній валюті здійснюється через банк на рахунок, надрукований на сайті. Онлайн-платежі вимагають створення

кількох облікових записів (принаймні двох), але в деяких випадках платіжні системи можуть бути пов'язані з магазином.

Для того, щоб інтернет-магазин публікував інформацію на основі запитів, можливостей пошуку тощо. На сервері встановлено підтримку скриптів (наприклад, PHP, Perl). У більш складному варіанті програма інтернет-магазину являє собою систему управління контентом для веб-сайту, яка вже підтримує скрипти, надає можливість придбання необхідного Інтернету (переважно онлайн) та асортименту наявних товарів.

1.2 Норми створення інтернет-магазину

Якщо метою вашої компанії є продаж товарів безпосередньо через Інтернет, створення інтернет-магазину має багато переваг перед іншими типами веб-сайтів.

Такі веб-сайти, як інтернет-магазини, спочатку вважалися ефективним способом продажу товарів безпосередньо в Інтернеті. Розробка інтернетмагазину включає створення та оптимізацію компонентів та модулів для онлайн-замовлення та оплати товарів, швидке та зручне додавання в каталоги, гнучкий контроль цін, відвідування.Проста та зручна доставка товарів для людей. .

Створення інтернет-магазину передбачає створення розділів, де ваші клієнти зможуть побачити куплені товари та відповісти на найактуальніші запитання. Це підвищує довіру клієнтів до компанії та її продукції. Крім того, розробка інтернет-магазину повинна передбачати створення дуже ретельного пошуку для забезпечення високого рівня використання.

Основною нормою, що регулює роботу інтернет-магазинів, є Закон № 675. відповідно до ст. Закон 3 75675 дозволяє інтернет-магазину продавати товари, роботи чи послуги шляхом укладення електронних договорів з

покупцями та замовниками. Відповідно до цього правила на сайті вашого інтернет-магазину має бути така інформація:

— детальна інформація про товар (сертифікат, інші необхідні документи);

— інформація про продавця: назва, місцезнаходження, ідентифікаційний код — для юридичних осіб;

— найменування, місце реєстрації, реєстраційний номер рахунка платника податків — для підприємців.

Закон № 675; Надає можливість припиняти електронні транзакції. Які обмеження на роботу інтернет-магазинів? Якщо ви хочете зробити покупки в інтернет-магазині, вам знадобляться наступні інструкції.

Закони № 675 та № 1023; № 833 наказів; Правила № 103 (далі Правила № 103), № 104 та № 185, затверджені наказом Мінекономіки від 19 квітня 2007 р.

Перед відкриттям інтернет-магазину необхідно знати назви проданих товарів і ознайомитися з вимогами законодавства до окремих видів товарів. Також потрібно створити сайт інтернет-магазину. Ви можете зробити це самостійно або скористатися послугами кваліфікованого розробника. Сайт повинен вирішити, як оплатити та доставити.

#### 1.3 Платформа Wordpress

WordPress — це система керування вмістом сайту (CMS) з відкритим програмним вихідним кодом, тобто він безкоштовний і вільний для розповсюдження. Двигун написаний на PHP, а в якості бази даних використовує MySQL. Сфера застосування — від блогів, до досить складних новинних ресурсів та інтернет-магазинів. Як вважають розробники — WordPress є ідеальною платформою для публікацій, орієнтованих на красу, підтримку стандартів та зручність у використанні.

Автором WordPress вважається Метт Мюлленвег, який є засновником некомерційного фонду WordPress Foundation, що володіє правами на торгову марку «WordPress».

Основні події WordPress Foundation:

— 27 травня 2003р. — випущений перший реліз Вордпрес;

— у тому ж році платформа для своїх проектів почла використовувати відомий сайт CNET (присвячений комп'ютерним технологіям);

— 2005р. — Метт Мюлленвег йде з CNET і засновує компанію Automattic, яка займається розробкою проектів на CMS WordPress;

— вересень 2010р. — компанія Automattic передає права на торговельну марку фонду WordPress Foundation.

Організація WordPress Foundation, яка є некомерційним фондом, своєю місією вважає забезпечення безкоштовності та доступності системи, її підтримку та розробку. На сьогоднішній день в розробці платформи Вордпрес бере участь велика кількість людей, включаючи WP-тестерів і групи добровольців.

Платформа Вордпрес стрімко набирає популярність. У 2012р., налічувалося вже понад 70 мільйонів сайтів на Wordpress.

WordPress надає можливість для всіх створювати і ділитися, починаючи від своїх власних анекдотів і до речей здатних змінити світ. Люди з невеликим технічним досвідом можуть використовувати його «з коробки», а більш досвідчені можуть налаштовувати його масою різних способів.

Одна інсталяція WordPress дозволяє одночасно вести лише один блог. Якщо ви хочете створити і зберегти більше блогів на одному сервері, ви можете встановити потрібну кількість WordPress в різні каталоги (віртуальні сервери) і створити окрему базу даних у базі даних для кожного блогу.

Багатокористувацька гілка WordPress (WordPress MU або WPMU) дозволяє створювати кілька блогів в одній установі. Система WordPress MU також дозволяє будь-якому користувачеві запускати будь-яку кількість блогів і блокувати їх на панелі керування. Для кожного блогу в базі даних створюється 8 таблиць.

1.4. Аналіз мови HTML5

HTML5 — це наступна версія HTML. До робочої групи HTML5 входять AOL, Apple, Google, IBM, Microsoft, Mozilla, Nokia, Opera та сотні інших виробників.

Існує плутанина щодо контролю версій, оскільки є дві окремі групи розробників, WHATWG і W3C. Прийнявши специфікацію HTML, WHATWG відмовився від принципу «версії» на користь «постійного розвитку». Прийнято рішення прискорити впровадження стандарту, тобто розробникам веб-браузерів не потрібно чекати виходу офіційно затвердженої версії, тепер вони можуть реалізувати деякі частини специфікації. Отже, згідно з WHATWG, існує лише одна специфікація, яка постійно розвивається — HTML.

Дві групи працюють разом, і WHATWG пише специфікації в режимі «живих стандартів», які W3C бере як «знімки» та реалізує у чітких версіях своїх специфікацій. W3C працює набагато повільніше, тому що він повинен обслуговувати ширше коло користувачів, ніж лише веб-браузери.

28 жовтня — консорціум W3C оголошує про доступність набору специфікацій HTML5 зі статусом рекомендація. Цікаво, що в такому вигляді специфікація HTML 5.0 була сформована два роки тому, після роботи, зосередженої на тестуванні та оцінці сумісності доступних реалізацій. На момент стандартизації HTML5 вже був стандартом і широко використовувався у веб-додатках. Фактична ратифікація стандарту тільки що

офіційно завершила просування HTML5 і підтвердила універсальність і правильність його впровадження.

Специфікація HTML5 не обмежується розміткою, а включає багато веб-технологій, які разом утворюють відкриту веб-платформу, програмне середовище для кросплатформних додатків, які можуть взаємодіяти з апаратним забезпеченням, і інструменти, які підтримують відео, графіку та анімацію.

Всього з нової версії мови розмітки пропонується видалити близько 15 тегів.

При прийнятті рішення про введення нових вкладок було враховано більшість популярних веб-сайтів і виділено основні елементи, загальні для всіх веб-сторінок.

Специфікація HTML5 не обмежується розміткою, а включає багато веб-технологій, які разом утворюють відкриту веб-платформу, програмне середовище для кросплатформних додатків, які можуть взаємодіяти з апаратним забезпеченням, і інструменти, які підтримують відео, графіку та анімацію. мережеві можливості. Всього з нової версії мови розмітки пропонується видалити близько 15 тегів. При прийнятті рішення про введення нових вкладок було враховано більшість популярних веб-сайтів і виділено основні елементи, загальні для всіх веб-сторінок.

Елемент title — це назва розділу. Вони можуть складатися з кількох частин - наприклад, має сенс розділити заголовок на субтитри, історію версій або атрибуцію. Елемент нижнього колонтитула визначає нижню частину розділу, до якого він належить. Зазвичай містить інформацію про розділ – наприклад, ім'я автора, посилання на подібні документи, авторські права тощо. Блок навігації містить список посилань для навігації. Наприклад, для навігації по сайту або вмісту. Елемент Aside підходить для публікації контенту, який так чи інакше пов'язаний з основним вмістом.

Часто це корисно для розмітки бічних панелей. Тег розділу представляє загальний розділ документа або програми, наприклад розділ. Теги статей представляють окремі розділи документа, сторінки або сайту. Ми застосовуємо до такого вмісту, як новини, дописи в блозі, форумі чи коментарі користувачів.

#### 1.5 Каскадні таблиці стилів CSS

На самому початку 1990 року, веб-сторінки, різні браузери відображали своїми власними стилями. Розвиток HTML був дуже швидким і він був здатний задовольняти на той момент всі існуючі потреби з оформлення інформації, саме тому CSS тоді не отримав широкого визнання.

І лише Хокон Віум Лі в 1994 році запропонував для HTML документів використання концепції «каскадні таблиці стилів». У той далекий час браузери мали обмеження у функціоналі. А в 1990 році мову HTML, який створив Тім Бернерс-Лі, вважав вдіяти не візуальне, а структурне відображення документів.

Один із засновників Netscape, Марк Андреесен, в 1994 році 13 жовтня повідомив, що доступна для тестування від Netscape Navigator перша версія. І за три дні до проведення тестування, норвезький програміст Хокон Віум Лі публікує чорновий варіант CSS. На сьогоднішній день він має занадто мало схожого з прийнятими сучасними стандартами, але саме тоді був закладений загальний зміст.

Найпершим, хто відгукнувся на таку ідею, був Берт Бос. У ті часи він і створив новий браузер Argo. У візуальному оформленні була можливість використовувати мову CSS, і консорціуму WЗС надали близько 9 стилів мов.

У листопаді 1994 року в Чикаго на Веб-конференції, як і планувалося, було надано першу чернетку CSS. Дебати різного політичного характеру і

вирішення деяких технічних питань тривали протягом двох років, але 1996 року 17 грудня W3C офіційно зарекомендував CSS1.

Рівень розвитку перший (CSS1), на даному етапі є можливість задавати гарнітуру і розмір шрифту, а ще змінювати його стиль: звичайний, курсив або напівжирний. Завдяки специфікації є можливість визначати рамки, фони, кольори тексту і інші елементи сторінки. Можна задавати відстань між словами, між рядками відступи і міжсимвольний інтервал. А також проводити вирівнювання тексту, таблиць, зображень. Є властивості внутрішніх і зовнішніх відступів і рамок, ширини, висоти і блоків. А також входили в цю специфікацію обмежені функції з позиціонування різних елементів, наприклад, clear і float.

Найперший браузер для використання був Microsoft Internet Explorer 3.

Вийшов 1996 року в серпні, він підтримував новий прийнятий стандарт. Microsoft Internet Explorer 3 розумів відмінно всі властивості тексту, шрифту, фону, кольору, але використання блокової моделі відбувалося лише частково.

Рівень розвитку другої (CSS2), рекомендація від консорціуму W3C, яку прийняли 1998 році 12 травня, заснована на CSS1, а також зберегла зворотну сумісність з додаванням деяких функцій, а саме:

— виникло фіксоване, абсолютне і відносне позиціонування (за допомогою чого з'явилася можливість управляти розміщенням елементів без табличної верстки по сторінці);

— для різних носіїв можливість встановлювати різними стилями;

— для звукових носіїв з'явилася можливість визначати гучність і голос;

— дозволяє встановлювати на непарних і парних сторінках під час друку різні елементи;

— розширився механізм селектор;

— можливість додавати вміст, який не міститься в вихідному документі.

На даний момент W3C не підтримує CSS2 і настійно рекомендує застосовувати CSS2.1.

Рівень другий, ревізія перша (CSS2.1), рекомендація прийнята 2011 року 7 червня. Вона грунтується на CSS.2. Виправлені помилки і видалені деякі функції.

Рівень третій (CSS3), дуже сильно розширені функції. Введено нововведення, починаючи від дрібниць, закінчуючи трансформацією, а також введення нових змінних.

Таблиці стилів у тій чи іншій формі існували з моменту заснування SGML у 1970-х роках. Каскадні таблиці стилів були розроблені для спрощення процесу додавання інформації про стилі до веб-сторінок.

Оскільки HTML розвивався, можна використовувати різні механізми для додавання стилів до елементів сторінки. Еволюція HTML надала вебдизайнерам більше можливостей для створення веб-сайтів, але HTML стало складніше писати та змінювати. Оскільки сторінка відображається порізному в різних браузерах, важко підтримувати стиль сторінки, і користувач має менше контролю над відображенням вмісту.

Для W3C було запропоновано дев'ять різних варіантів стилю. Після обговорення особливостей поштового каталогу створюються два основних шаблони: CSS: CHSS та SSP. На початку жовтня 1994 року Хокон Віум Лі (тепер технічний директор Opera) запропонував каскадний стиль файлів HTML (CHSS), який дещо схожий на сучасний CSS. Берт Бос працював з Argoo у своєму браузері, який використовував його власну версію таблиць стилів, Set-Pads (SSP) на основі Streamo. Лі та Бос працювали разом над розробкою стандарту CSS.

На відміну від існуючих стилів, таких як DSSSL і FOSI, CSS дозволяв застосовувати різні типи таблиць до документа (сторінок). Таблиці стилів відрізняються від інших правил (створювати каскади), які дозволяють керувати стилями користувача як з сайтів, так і з дизайнерів (наприклад, у браузері Opera).

1.6 Аналіз мови PHP

PHP, раніше відомий як персональна домашня сторінка, — це мова сценаріїв, яка використовується для створення HTML-сторінок в Інтернеті. PHP є однією з найпоширеніших мов розробки Інтернету (разом з Java, .NET, Perl, Python, Ruby). PHP підтримується більшістю гостьових провайдерів. PHP є схемою з відкритим кодом.

PHP перекладається з веб-сервера в HTML-код, який надсилається клієнту. На відміну від мови сценаріїв JavaScript, користувач не бачить PHPкод, оскільки браузер приймає обмежений HTML-код. Це перевага безпеки, але вона зменшує взаємодію веб-сторінок. Але ніхто не припиняє використовувати PHP для створення коду JavaScript, який уже працює на стороні клієнта.

Історія PHP сягає 1995 року, коли Расмус Лердорф створив просту програму на Perl, яку розробив користувач, і відвідує його для відновлення на своєму інтернет-сайті. Тоді, оскільки ним уже користувалися багато, і кількість бажаючих отримати його збільшувалася з кожним днем, Лердорф назвав свій творчий інструмент особистою сторінкою англійською. Персональні інструменти версії 1 та безкоштовно скачати. З цього часу популярність PHP почала новий підйом.

Це надзвичайно елегантно і, як завжди, новинка. Щоб досягти цього, Расмус створює нову версію пакета, тепер написану на C. Отримавши інструмент, щоб він отримав ім'я працівника PHP/FI, він також пізніше буде

відомий як PHP 2. Ця версія більше схожа на сьогоднішній PHP. Синтаксис і метод іменування змінних у стилі Perl, оператори PHP мали можливість кодування в HTML-сторінках, автоматичний переклад форм, інтеграцію з базами даних. Але все працювало швидко, оскільки PHP був зведений до веб-сервера Apache. З 1997 року PHP має понад 50 000 доменів (використано не більше 1% усіх веб-сайтів).

У тому ж 1997 році до проекту PHP приєдналися Зеєв Сураскі та Енді Гутманс. Ці студенти Техніона, одного з найкращих університетів Ізраїлю, намагалися використовувати PHP/FI як один із своїх комерційних університетів. У той же час їм довелося зіткнутися з багатьма труднощами та обмеженнями цієї технології. Шукаючи вихідний код PHP 2, Зев і Енді прийшли до висновку, що необхідно відшліфувати, а точніше суттєво перебудувати PHP, особливо в мові синтаксису. Ця робота блискуче виконувалася кілька місяців.

Зрештою, Зев та Енді об'єднали зусилля з Rasmo, щоб розвивати та покращувати мову. З цього часу виникла група PHP, група однодумців, які працюють над розробкою технології PHP. Продукт був випущений в 1998 році під назвою PHP 3.

Головною особливістю PHP 3 була можливість розширювати ядро, а в роботу з PHP полюбилися багато сторонніх розробників, які створювали спеціалізовані модулі. Їхня присутність дозволила PHP працювати з величезною кількістю даних, протоколів і підтримувати велику кількість API. Наприкінці 1998 року кількість користувачів PHP перевищила 100 000, а PHP вже має понад 10% інтернет-серверів. У той же час публікації в електронній пресі та видання посібників з PHP сприяли значному поширенню цієї мови.

Відразу після випуску PHP 3 Енді Гутманс і Зев Сураскі почали перебудовувати ядро PHP. Перше питання, яке потрібно було вирішити,

було про підвищення продуктивності. Новий продукт під назвою Zend Engine (для творців: Zeev та Andi) був успішно зареєстрований в офісі в 1999 році і був завершений. Основними розробленими концепціями були можливість запису у виконуваний файл, з якого можна було б покращити результати.

PHP не призначений для створення додатків, але є потреба у використанні інтерфейсів для: налаштувань сервера, безперервного виконання, налагодження скриптів, локального керування, тестових серверів тощо. Завдяки цьому були розроблені рішення цих проблем.

Недоліки PHP:

— недолік мовного оформлення;

— різноманітний із символом;

— назви загальних функцій складні;

— Unicode не підтримується у версіях до 6.0;

— нові версії PHP непередбачувані.

Стаття «PHP: фрактальний дизайн» забезпечує точний і точний огляд проблем у мові розробки програмного забезпечення PHP. Автор вказує на унікальність PHP як однієї з найскладніших мов, в якій виникають систематичні проблеми. Стаття конкретно вказує на проблеми самої мови, бібліотеки функцій, структур, машин для роботи з даними, екосистеми та деградації. Ці правопорушення є безпечними, заслуговують похвали, чесними та передбачуваними.

З точки зору безпеки, першим прикладом неправильного використання є очищення та нормалізація поділу даних перед використанням у різних операціях, що є чудовою допомогою для створення вразливості в програмах, які страждають від заміни коду на сторінці SQL або на сторінці JavaScript. Також варто звернути увагу на підхід «небезпечний за замовчуванням», який лише нещодавно переглянули розробники PHP, наприклад, через низку

вразливостей у використанні глобального каталогу та підтримки виконання зовнішнього URL-коду в директиві, що містить. Однією з проблем інтерпретатора є те, що він намагався виправити повну вразливість у 2007 році, перевіривши "if (size>INT\_MAX) return NULL"; помилка під час виконання функції crypt() у PHP 5.3.7, через яку її можна було відкрити будьяким паролем; ууразливість DoS у PHP 5.4 пов'язана з пам'яттю призначення на основі значень користувача для Content-Length заголовків HTTP.

#### 1.7 Мова програмування Java

Мова програмування Java була розроблена Sun Microsystems і має структуру та синтаксис, подібну до програмного забезпечення C#, і сьогодні доступна в Інтернеті у двох версіях: JavaScript та Java. Оригінальна версія була додана до HTML-коду і розширює ресурси файлу, створеного в цьому форматі. Модуль, написаний на JavaScript, вставляється у файл HTML як підпрограма і викликається для виконання з правильного HTML-коду. Вбудований у браузер інтерпретатор мови використовує як письмовий, так і гіпертекстовий код як єдиний документ для одночасної обробки даних. На відміну від JavaScript, модуль Java не інтегрований у сторінку користувача, а схожий на окрему програму з розширенням .class у вигляді Apple. HTMLфайл також називають відповідною командою, але він отримується, ініціалізується та запускається для виконання як окрема програма у фоновому режимі.

Технологія Java дозволяє додавати інтерактивні елементи вебсторінки, спливні вікна фреймів і створювати вбудовані таблиці, створювати і керувати повністю активними елементами, такими як «Написати», «Створити чат» тощо. Однією з переваг цієї технології є відсутність

необхідності встановлювати та налаштовувати нові сервери додаткових компонентів, які забезпечують додатки Java.

Java є об'єктом комп'ютерної мови програмування Sun Microsystem була запущена в 1995 році як ядро платформи Java. Oracle, яка придбала Sun Microsystems того року, працює над проектами з 2009 року. Офіційна реалізація програм Java компілюється в байт-код, який транслюється віртуальним пристроєм для певної платформи.

Oracle надає компілятор Java та віртуальний пристрій Java, які відповідають специфікаціям Java — спільноти щодо процесу Java під ліцензією GNU General Publi0063.

Основною причиною створення Java була потреба в мовах комп'ютерного програмування, які не залежать від платформи (тобто архітектури) і які можна використовувати для створення програмного забезпечення, побудованого на різних пристроях електронної пошти, таких як мобільний зв'язок, пристрої віддаленого керування.

Незабаром майже всі популярні веб-браузери того часу змогли запускати «безпечні» веб-сторінки для Java-аплетів. У грудні 1998 року Sun Microsystems випустила Java 2 (перша під назвою J2SE 1.2), яка встановила різні конфігурації для різних типів платформ. Наприклад, J2EE — це підприємство, розроблене для додатків, а J2ME значно зменшено для пристроїв з обмеженими можливостями, таких як мобільні телефони. У 2006 році J2 було названо Java EE, Java ME і Java SE відповідно.

13 листопада 2006 року Sol випустила більшість вільного та відкритого програмного забезпечення Java відповідно до умов GNU General Public License (GPL). 8 травня 2007 року ви завершили весь процес, який випустив весь код Java під GPL, невелику частину нескопійованого коду Sun.

Ця мова запозичила багато синтаксису з C і C++. Зокрема, об'єкт моделі C++ використовується як базовий, але модифікований. Це виключає можливість конфліктних ситуацій, які можуть виникнути через програмні помилки, і полегшує злагоджений процес розробки програмного забезпечення. Кілька дій, які програмісти повинні виконувати на C/C++, виконуються для віртуальної машини. Java в основному розроблена як незалежна від мови платформа, тому вона має менше нерівномірних апаратних можливостей, що знижує швидкість додатків порівняно, наприклад, із C++. Якщо необхідно, Java дозволяє викликати підпрограми іншими мовами програмного забезпечення.

Розробка Java для J++, розроблена Microsoft. Робота на J++ була припинена через суперечку, запропоновану Sun Microsystems, оскільки це була мова програмування Java. Пізніше на новій платформі Microsoft .NET був випущений J#, щоб полегшити міграцію програмного забезпечення J++ або Java на нову платформу. Тоді нова мова C# стала основною мовою програмування платформи, як і Java. J# Останнім часом включений до Microsoft Visual Studio 2005. Сценарій Javascripting має те саме ім'я і синтаксис сценарію Java, але не відноситься до Java.

Спочатку мова називалася Oak і була розроблена Джеймсом Гослінгом для електронної обробки. Після цього Java закликала писати програми, клієнти та серверні програми. Бренд кави називається Java, яка, у свою чергу, названа на честь однойменного острова (Java), і тому це офіційна мова чашки кави. Існує ще одна версія мови оригіналу з посиланням на кавоварку як приклад домашнього інструменту, який використовується для програмування мови оригіналу.

Програми Java складаються з визначень класів та інструментів. Класи, що містять змінні та константи, містять інформацію, методи реалізації та форми класів екземплярів об'єктів. Дані можуть бути простого типу

(наприклад, байт, ціле число, символ) або об'єкт посилання. Java — це стабільна типізована мова.

#### 1.8 Плагін Elementor

Це плагін «живого» конструктора, що не має ніяких обмежень. Конструктор, який дозволяє створити професійний дизайн і який оснащений розширеними функціональними можливостями, до цих пір не бачених на WordPress.

Миттєве оновлення — це та ключова особливість, яку розробникам вдалося досягти. Миттєве управління функціями, миттєве редагування, миттєве оновлення сторінки. Зі швидкістю роботи Elementor не може зрівнятися жоден інший конструктор, будь то платний або безкоштовний. Ці переваги роблять інтерфейс зручним і легким у використанні, а також зменшують час роботи над дизайном.

Попередньо розроблені шаблони та блоки.

Плагін надає вибір з більше сотні красивих повноцінних шаблонів WordPress і налаштування їхдля своїх цілей. Також можна побудувати свій шаблон з майже 300 Блоків.

Блоки — це попередньо розроблені шаблони розділів, які можна легко об'єднати в одну сторінку. Блоки включають в себе різні категорії: послуги, відгуки, заклики до дії та багато іншого.

Elementor пропонує ексклюзивний набір інструментів, який дозволяє. створювати адаптивний дизайн для будь-якого пристрою в абсолютно неповторному стилі. Починаючи від адаптивного шрифту для кожного пристрою до зворотного порядку сортування колонок, Elementor є найкращим рішенням для адаптивних сторінок з врахуванням перегляду на мобільних пристроях.

В конструкторі є кнопки скасувати / повторити для будь-якої дії адміністратора (при натисканні комбінацій Ctrl / Cmd + Z) або переглянути в списку дій. Також можна перейти в Редакції, щоб переглянути список всіх раніше збережених версій сторінки.

1.9 Локальний сервер Denver

Будь-який користувач, якому доводилося займатися веб-розробками, напевно знає або чув про програму під назвою Denwer. Для тих, хто вперше стикається з цією програмою, ми розглянемо базові визначення, а також спробуємо хоча б частково розібратися в тому, що собою являє програма Localhost Denwer і її супутні компоненти.

Якщо детально розібратися, то можна зробити висновок, що поняття Localhost Denwer являє собою не що інше, як інструмент для створення і роботи з сервером. Сервер може бути створений за допомогою набору спеціальних інструментів на власному комп`ютері без використання віддаленого ресурсу. Дана програма побачила світ ще в 2002 році. Розробниками програми виступили такі фахівці як Дмитро Котеров, Антон Сущев і Михайло Лівач. Звичайно, думка про створення універсальної оболонки, в яку входив би повний набір інструментів з налагодження і створення сайтів з подальшим розміщенням їх на хостингу з`явилася давно. Так що немає нічого дивного в тому, що пакет програм Localhost Denwer іноді називають джентельменським набором веб-розробника. Основний комплект включає в себе безліч різних засобів, хоча можна зустріти і різні полегшені версії. Перевага даного пакета полягає в тому, що він дає можливість створювати локальні сервери без їх початкового розміщення на віддалених ресурсах. Можна записати всю необхідну інформацію на звичайну флешку, при можливості відредагувати і розгорнути створений проект на будь-якому іншому комп`ютері.

Базовий пакет програм Localhost Denwer складається з декількох компонентів, які дають можливість виконувати практично будь-які завдання. До таких компонентів належать: установник, сервер на основі Apache, платформа MySQL 5, оболонка PHP5, керуючий елемент баз даних phpMyAdmin, призначений для роботи з використанням браузерів, Sendmail або імітатор відправки електронної пошти і інструмент для SMTP сервера. Щоб досягти повної функціональності програми Localhost Denwer вам доведеться додати до цього списку спеціальну платформу. Найбільш популярними і поширеними платформами є WordPress і Joomla.

#### 1.10 Обґрунтування потреби у веб-сайті

В процесі діяльності різних фірм і компаній виникає питання про просування свого підприємства, про розширення обсягу продукції, що випускається, яка буде користуватися наростаючим попитом. Одним з напрямків цього виду діяльності є створення сайту. На сайті компанії або організації будь-якої форми діяльності, більш детально відбувається опис кожного виду з асортименту або номенклатури продукції, що випускається чи реалізованої продукції, яка має представлену фотографію з зображенням продукції і вартість. Однак на сайті розміщують інформацію для постачальників, які шляхом перегляду сайту організації прийдуть до висновку про необхідність укладення договору з даною компанією або фірмою.

Ділове спілкування покупців з підприємством або з майбутніми постачальниками продукції може бути здійснено у формі ділової переписки з використанням засобів електронної пошти, а також контактних номерів телефонів, які розташовані в розділі зв'язків з підприємством.

Створення сайтів може проводитися, як власними силами, однак в силу відсутності достатнього досвіду сайт виявиться змазаним і не

інформативним. Для недопущення цієї проблеми слід заздалегідь замовляти компаніям створення сайту, які ведуть свою професійну діяльність в цьому напрямку.

Веб-сайт — це інструмент між компанією та її оточенням партнерами, постачальниками, клієнтами. Тому створені вами сайти є основними завданнями, включно з Інтернетом.

Сьогодні компанії все частіше використовують Інтернет для обміну інформацією та оптимізації послуг для покупців. Найпоширенішою формою онлайн-присутності є створення сайту (інтернет-представництво).

Структурована інформація сайту дозволяє партнерам і клієнтам отримати повне уявлення про компанію та її діяльність.

Торгові сайти та банери компанії як від торговців, так і від державних трейдерів отримують багато корисних веб-адрес, з яких можна дізнатися ціни, замовити товари.

Цей метод передачі повідомлень потенційним клієнтам ефективніший, ніж звичайні засоби комунікації: пошта, телефон і факс. За допомогою інтерфейсної або навігаційної інформації тут можна вибрати необхідну інформацію. Сайт є доповненням до рекламної кампанії, надаючи можливості для зворотного зв'язку та інтерактивної роботи з соціальною інформацією.

На сайті зазвичай є система управління контентом (CMS). Основні функції сайту можна переглянути в управлінні контентом, а також інтерактивних модулях активності, які взаємодіють та обмінюються інформацією з відвідувачами сайту. Велике значення має також наявність керівництва та аналізу міністрів, адміністрування збуту, а також наявність системи замовлення або постачання.

Основні функції, якими можна керувати через вбудований інтерфейс сайту: управління структурою, редагування контенту, інтерактивні вебсторінки, електронний магазин, статистика відвідувань, адміністрування реклами, пошукова оптимізація та управління дизайном.

Якщо інтерфейс сайту компанії надає вам стандартну рекламу, то власник сайту дозволяє розмістити торгових партнерів і стати учасником безкоштовних акаунтів для обміну інформацією.

Промисловий доступ до створення веб-представництва став одним із найбільших трендів у дизайні та розробці дизайну віртуальних веб-сайтів.

Нова інформаційна індустрія Інтернету сприяє залученню малих та середніх підприємств до електронних ринків, надаючи їм можливість купувати послуги за достатню ціну, які відповідають цим викликам. Зазвичай розвинене комерційне підприємство, воно містить такі розділи:

— інформація про компанію (створення історії, основні досягнення, цілі електронної комерції, думки клієнтів і партнерів);

— виробничі пропозиції підприємства (бюджети цін і технологій, каталоги, умови доставки та обслуговування, опис товарів);

— розділ технічної підтримки (консультації, рекомендації та рекомендації щодо застосування);

— додаткова інформація про діяльність компанії (аналітична, статистична тощо);

— виготовлені замовлені форми;

— рахувати кількість відвідувачів;

— розділ поточних оголошень;

— реєстраційна форма для відвідувачів, які є потенційними клієнтами. Структурну схему сайту представлено на рисунку 1.1.

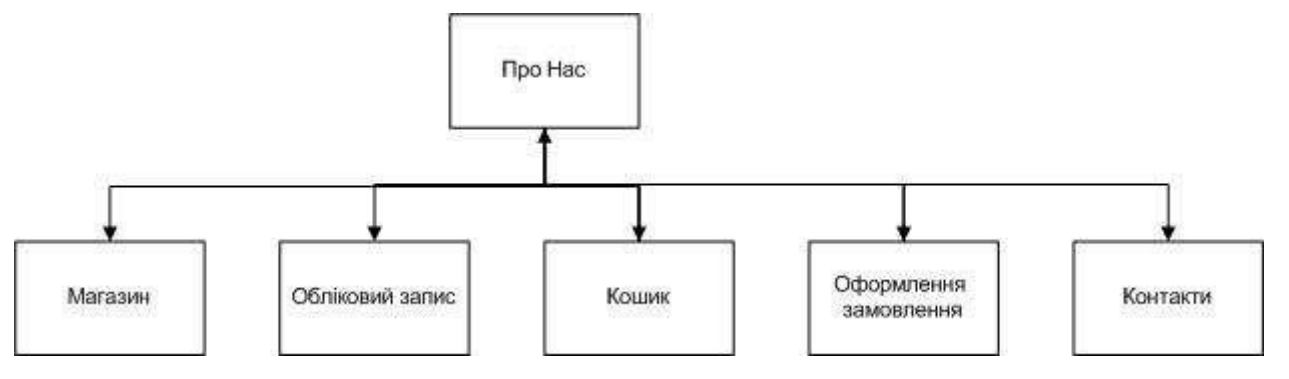

Рисунок 1.1 Структурна схема сайтy

Одразу після того як користувач завітав на сайт перед ним відображається головна сторінка, інформація про фірму, її послуги та головне меню сайту. Головне меню сайту розділено на шість категорій.

## **2 РОЗРОБКА ІНТЕРНЕТ-МАГАЗИНУ**

### 2.1 Дизайн веб-сайту

На основі технічного завдання та вимог було обрано Responsive Plugin Ultra — сучасна безкоштовна тема для WordPress, розроблена для магазинів та сайтів електронної комерції. Його можна використовувати для всіх типів інтернет-магазинів, включаючи: моду, взуття, ювелірні вироби, годинники, спорт, техніку тощо. Дуже простий у використанні та повністю настроюваний. Має привабливий макет, який відразу привертає увагу тих, хто відвідує сайт. Тема багатомовна, розроблена за допомогою CSS3 і Bootstrap, з плавною анімацією HTML5. Основні особливості теми: 2 пункти меню, рядок пошуку, значки соціальних мереж, сховище за категоріями, повнорозмірна карусель FlexSlider з одним продуктом, ліва та права бічні панелі, область нижнього колонтитула для віджетів. Головна сторінка інтернет-магазину зображена на рисн 2.1.

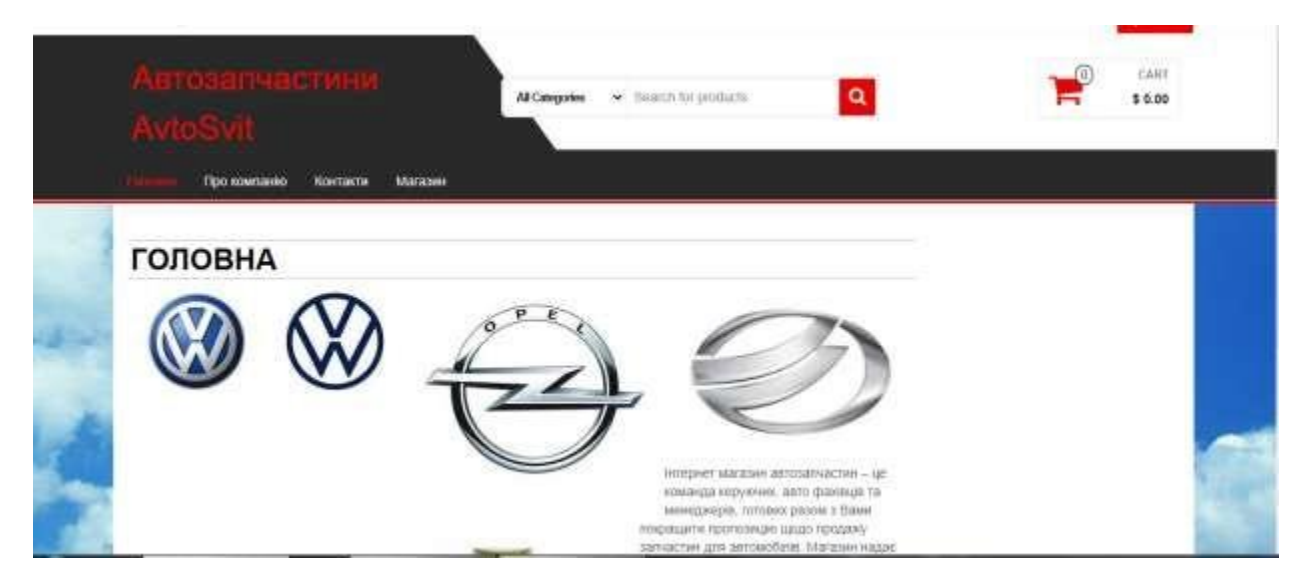

Рисунок 2.1 – Головна сторінка інтернет-магазину

Фрагмент коду для головної сторінки сайту:

<div

class="contai ner-fluid rsrccontainer-

header">

```
<div class="top-section row">
<div class="container">
<div class="top-infobox-menu col-sm-6">
<div class="rsrc-top-nav" >
<nav id="site-navigation-top"
class="navbar navbar-inverse"
role="navigation" itemscope
itemtype="http://schema.org/SiteNavigatio
nElement">
<div class="navbar-header row">
<button type="button" class="navbar-
toggle" data-toggle="collapse" data-
target=".navbar-2-collapse">
<span class="sr-only">Toggle
navigation</span>
<span class="icon-bar"></span>
<span class="icon-bar"></span>
<span class="icon-bar"></span>
</button>
<div class="navbar-text visible-
xs">Menu</div>
```
 $\langle$  div $\rangle$ 

<div class="collapse navbar-collapse navbar-2-collapse"><ul id="menu- %d0%bc%d0%b5%d0%bd%d1%8e-

%d0%bc%d0%b0%d0%b3%d0%b0%d0%b7%d0%b8%d0%b d%d1%83" class="nav navbar-nav"><li id="menu-item-385" class="menu-item menuitem-type-custom menu-item-object-custom menu-item-385"><a title="Мій аккаунт" href="http://tov\_aircom.ua/my-

account/Редагувати%20обліковий%20запис/"> Мій аккаунт</a></li>

<li id="menu-item-375" class="menu-item menu-item-type-custom menu-item-objectcustom menu-item-375"><a

title="Замовлення"

href="http://tov\_aircom.ua/my-

account/Замовлення/">Замовлення</a></li> <li id="menu-item-377" class="menu-item menu-item-type-custom menu-item-objectcustom menu-item-377"><a title="Вийти" href="http://tov\_aircom.ua/myaccount/Вийти/">Вийти</a></li>

 $\langle \text{ul}\rangle \langle \text{div}\rangle$ 

#### 2.2 Створення пунктів меню

Сайт містить 6 основних елементів головного меню: Про нас (головна), Магазин, Обліковий запис, Кошик, Оформлення замовлення, Контакти. Адміністративна панель зображена на рисунку 2.2.

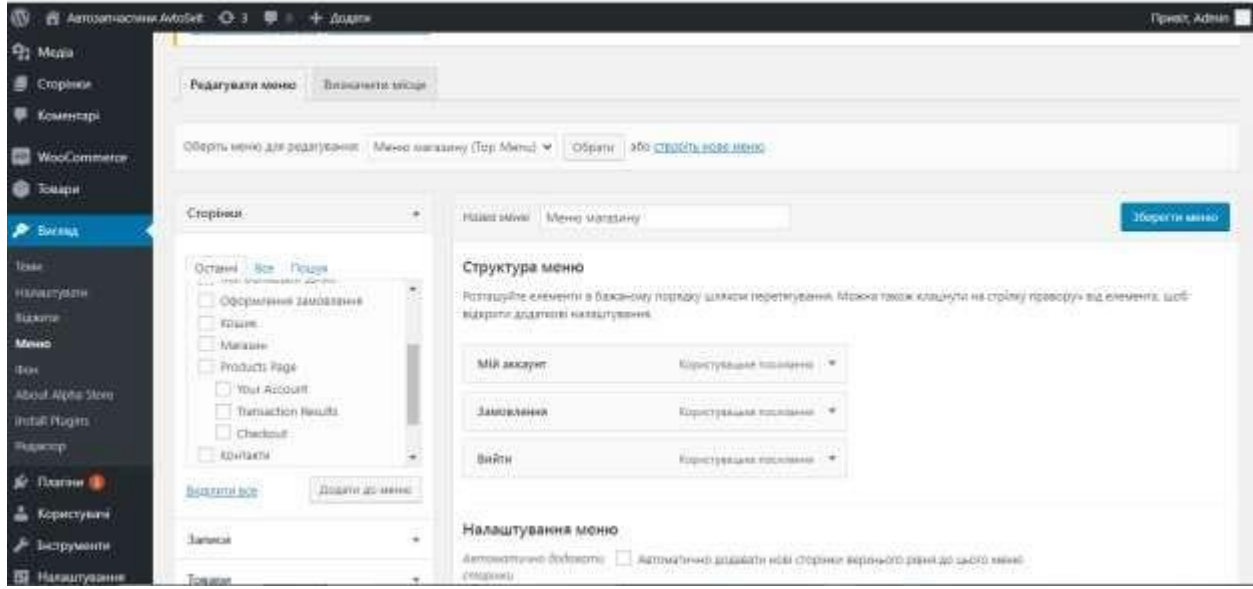

Рисунок 2.2 — Адміністративна панель

Додавання меню здійснюється за допомогою переходу в Адміністративну панель — Зовнішній вид — Меню. Даний розділ дозволяє за допомогою простого інтерфейсу додавати до меню посилання на сторінки, що вже існують на сайті, додавати довільні посилання, керувати вкладеністю, розміщувати пункти меню в будь-якій послідовності, робити підпункти та ін.

#### 2.3 Створення пункту меню "Контакти"

Для зв'язку з представником компанії наведено номер мобільного телефону, електронну пошту. Також наведено адресу підприємства та розміщено карту з відміткою місцезнаходження. На рисунку 2.3 зображено пункт меню "Контакти".

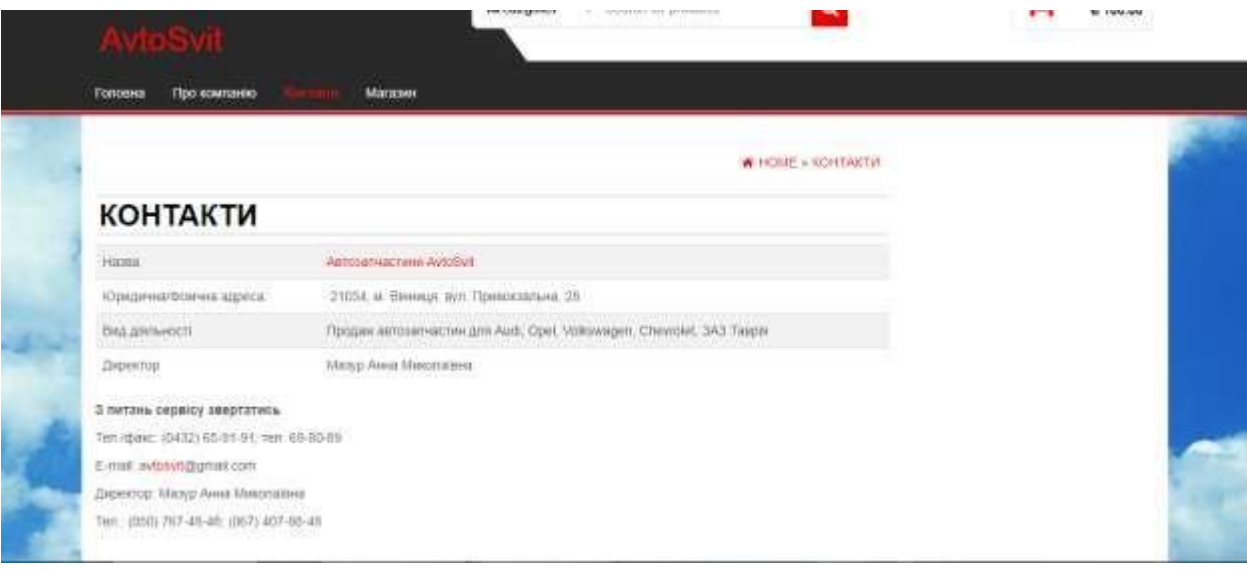

Рисунок 2.3 — пункт меню "Контакти"

Фрагмент коду для пункту меню «Контакти»:

<div

class="contain

er-fluid rsrc-

container-

header">

```
<div class="top-section row">
<div class="container">
<div class="top-infobox-menu col-sm-6">
<div class="rsrc-top-nav" >
<nav id="site-navigation-top" class="navbar navbar-inverse"
role="navigation" itemscope
itemtype="http://schema.org/SiteNavigationElement">
<div class="navbar-header row">
<button type="button" class="navbar-toggle" data-
```
toggle="collapse" data-target=".navbar-2-collapse"> <span class="sr-only">Toggle navigation</span> <span class="icon-bar"></span> <span class="icon-bar"></span> <span class="icon-bar"></span>

</button>

<div class="navbar-text visible-xs">Menu</div>

 $\langle$ div $>$ 

<div class="collapse navbar-collapse navbar-2-collapse"><ul id="menu-%d0%bc%d0%b5%d0%bd%d1%8e-

%d0%bc%d0%b0%d0%b3%d0%b0%d0%b7%d0%b8%d0%bd%  $d1\%83"$  class="nav navbar-nav"><li id="menu-item-385" class="menu-item menu-item-type-custom menu-item-objectcustom menu-item-385"><a title="Мій аккаунт" href="http://tov\_aircom.ua/my-

account/Редагувати%20обліковий%20запис/">Мій аккаунт</a $>>$ li $>$ 

 $\leq$ li id="menu-item-375" class="menu-item menu-item-typecustom menu-item-object-custom menu-item-375"><a title="Замовлення" href="http://tov\_aircom.ua/myaccount/Замовлення/">Замовлення</a>>

<li id="menu-item-377" class="menu-item menu-item-typecustom menu-item-object-custom menu-item-377"><a title="Вийти"href="http://tov\_aircom.ua/my-

account/Вийти/">Вийти</a></li>

 $\langle u \rangle > \langle d \dot{v} \rangle$
### **3 СТВОРЕННЯ ТА АДМІНІСТРУВАННЯ САЙТУ**

#### 3.1 Створення інтернет-магазину

Для створення інтернет-магазину використовувався плагін WooCommerce. WooCommerce це безкоштовний eCommerce (електронно комерційний) пагін що дозволяє продавати будь-що красиво. Створений для безпроблемної інтеграції з WordPress, WooCommerce одне з найпопулярніших у світі електронно-комерційне рішення яке надає власникам магазинів та розробникам повний контроль.

З безмежною гнучкістю та доступом до сотень безкоштовних та преміум розширень WordPress, на WooCommerce тепер працює 30% усіх онлайн магазинів — більше ніж на будь якій іншій платформі.

З WooCommerce, ви можете продавати як матеріальні так і цифрові товари усіх розмірів та форм, пропонувати варіації товарів, різноманітні конфігурації, моментальні завантаження для покупців, і навіть продавати партнерські товари з інших онлайн магазинів

З преміум розширеннями ви зможете пропонувати резервацію, членство, повторні підписки. Можливо ви захочете продавати щомісячну підписку на матеріальні товари або запропонувати учасникам знижку на цифрові завантаження? Все це можливо.

Пропонуйте безкоштовну доставку, єдиний тариф на доставку, або робіть розрахунки вартості в реальному часі. Обмежуйте доставку у конкретні країни, або відчиніть свій магазин для усього світу. Доставка дуже гнучко налаштовується і WooCommerce навіть підтримує пряме постачання (Dropshipping).

WooCommerce одразу укомплектований можливістю приймати основні кредитні картки, PayPal, банківські перекази, та готівку при отриманні. Потребуєте додаткових опцій? Більш ніж 140 регіональних

платіжних шлюзів інтегруються з WooCommerce, включаючи популярні, такі як Stripe, Authorize.Net, та Amazon Payments.

WooCommerce надає вам повний контроль над вашим магазином від податків до запасів в наявності та облікових записів покупців. Додавайте та видаляйте розширення, змінюйте свій дизайн та налаштування як вам зручно. Все під вашим контролем.

З його потужним та надійним фреймворком ви можете масштабувати магазин клієнта від початкового до високого класу (в безмежність і далі).

WooCommerce може інтегруватись практично з будь-яким сервісом. Дані вашого магазину можуть бути доступні будь-де та будь-коли 100% безпечно. WooCommerce дозволяє розробникам легко створювати, змінювати та розвивати магазин що відповідає їх вимогам.

Не важливо якого розміру магазин ви бажаєте зробити, WooCommerce змасштабується щоб відповідати вашим вимогам. З допомогою зростаючої колекції з більше ніж 300 розширень ви зможете покращити кожну з функцій магазину щоб відповідати вимогам ваших клієнтів – або навіть створити власне рішення.

Якщо мова йде про безпеку, WooCommerce проходить перевірку відданою командою розробників, що працює цілодобово аби розпізнати і залатати будь-які знайдені помилки та діри.

З цього пункту меню ми обираємо потріну марку автомобіля і відкриваються категорії товарів. Для прикладу оберемо марку Audi, яку зображено на рисунку 3.2.

На рисунку зображені доступні категорії товарів, на даний момент їх 5. В кожній категорії товари, які мають: харектеристики, опис товару і ціну. Товари доступні усім, але щоб їх замовити потрібно зареєструватись.

Нижче наведено фрагмент коду та зображення сторінки з товаром категорії «Тормозний суппорт» для Audi (рисунок 3.3).

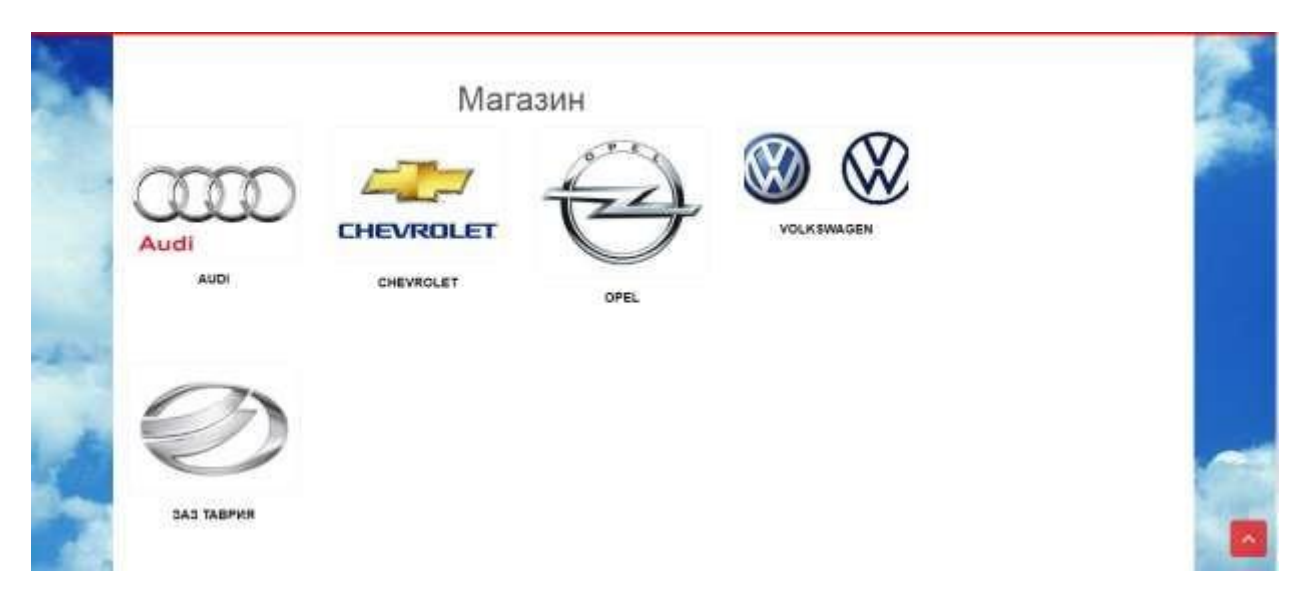

Рисунок 3.1 — Вікно «Магазин»

## <div class="contai ner-fluid rsrccontainerheader"> <div class="top-section row"> <div class="container"> <div class="top-infobox-menu col-sm-6"> <div class="rsrc-top-nav" > <nav id="site-navigation-top" class="navbar navbar-inverse" role="navigation" itemscope itemtype=["http://schema.org/SiteNavigatio](http://schema.org/SiteNavigatio) nElement"> <div class="navbar-header row"> <button type="button" class="navbartoggle" data-toggle="collapse" datatarget=".navbar-2-collapse"> <span class="sr-only">Toggle navigation</span> <span class="icon-bar"></span>

Фрагмент коду вікна «Магазин»:

```
<span class="icon-bar"></span>
<span class="icon-bar"></span>
</button>
<div class="navbar-text visible-
xs">Menu</div>
\langlediv\rangle<div class="collapse navbar-collapse
navbar-2-collapse"><ul id="menu-
%d0%bc%d0%b5%d0%bd%d1%8e-
%d0%bc%d0%b0%d0%b3%d0%b0%d0%b7%d0%b8%d0%b
d%d1%83" class="nav navbar-nav"><li
id="menu-item-385" class="menu-item menu-
item-type-custom menu-item-object-custom
menu-item-385"><a title="Мій аккаунт"
href="http://tov_aircom.ua/my-
account/Редагувати%20обліковий%20запис/">
Мій аккаунт</a></li>
<li id="menu-item-375" class="menu-item
menu-item-type-custom menu-item-object-
custom menu-item-375"><a
title="Замовлення"
href="http://tov_aircom.ua/my-
account/Замовлення/">Замовлення</a></li>
<li id="menu-item-377" class="menu-item
menu-item-type-custom menu-item-object-
custom menu-item-377"><a title="Вийти"
href="http://tov_aircom.ua/my-
account/Вийти/">Вийти</a></li>
\langle u12\rangle
```
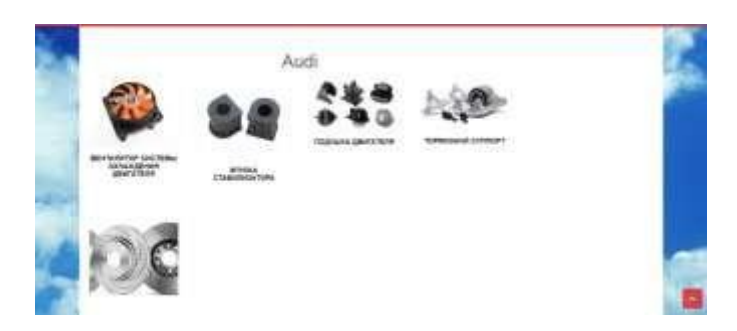

Рис. 3.2 — Підкатегорії товарів для марки втомобіля Audi

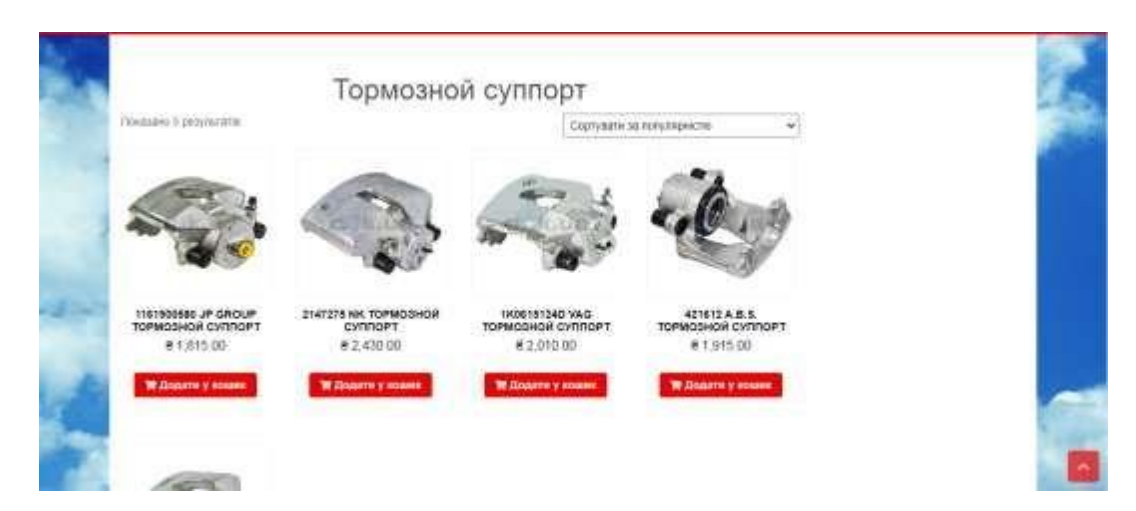

Рис. 3.3 — Товари підкатегорії «Тормозний суппорт» для Audi

Фрагмент коду:

<div

class="container-

fluid rsrc-container-

header">

<div class="top-section row"> <div class="container"> <div class="top-infobox-menu col-sm-6"> <div class="rsrc-top-nav" > <nav id="site-navigation-top" class="navbar navbar-inverse" role="navigation" itemscope itemtype=["http://schema.org/SiteNavigationElement"](http://schema.org/SiteNavigationElement)> <div class="navbar-header row"> <button type="button" class="navbar-toggle" datatoggle="collapse" data-target=".navbar-2-collapse"> <span class="sr-only">Toggle navigation</span> <span class="icon-bar"></span>

```
<span class="icon-bar"></span>
<span class="icon-bar"></span>
</button>
<div class="navbar-text visible-xs">Menu</div>
\langlediv\rangle
```
При натисненні на зображення товару, покупець переноситься до його опису, також можна одразу додати обраний товар у кошик за допомогою відповідної кнопки під зображенням. Щоб переглянути товари у кошику достатньо натиснути на відповідний пункт меню у верхньому правому куті сторінки.

В кошику можна переглядати та видаляти небажані товари, змінювати їх кількість, переглянути суму покупок та перейти до оформлення замовлення за допомогою відповідної кнопки. Пункт меню «Кошик» зображено на рисунку 3.4.

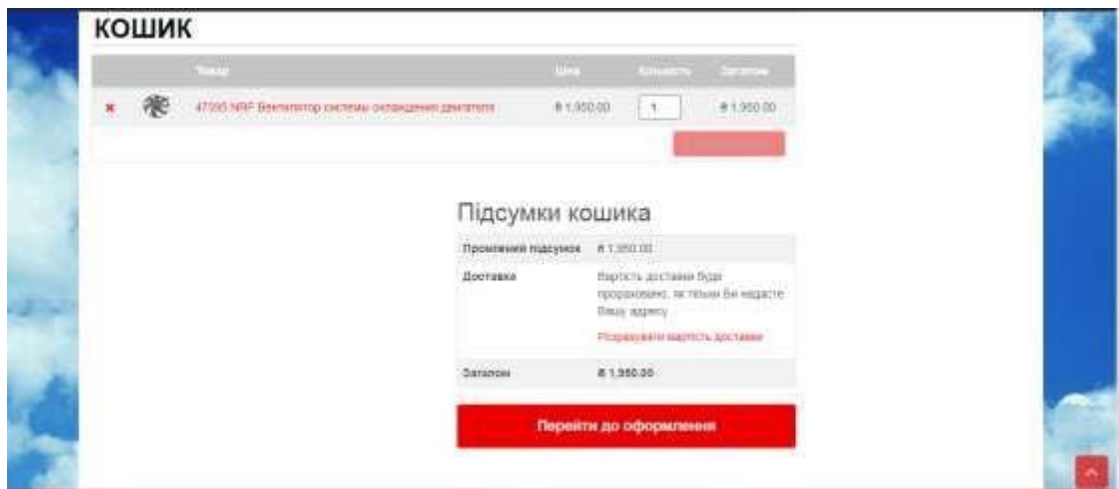

Рисунок 3.4 — Пункт меню «Кошик»

Фрагмент для пункту меню «Кошик» наведено нижче.

Фрагмент коду:

<div

class="contain

er-fluid rsrc-

container-

header">

```
<div class="top-section row">
<div class="container">
<div class="top-infobox-menu col-sm-6">
<div class="rsrc-top-nav" >
<nav id="site-navigation-top" class="navbar navbar-inverse"
role="navigation" itemscope
itemtype="http://schema.org/SiteNavigationElement">
<div class="navbar-header row">
<button type="button" class="navbar-toggle" data-
toggle="collapse" data-target=".navbar-2-collapse">
<span class="sr-only">Toggle navigation</span>
<span class="icon-bar"></span>
<span class="icon-bar"></span>
<span class="icon-bar"></span>
</button>
<div class="navbar-text visible-xs">Menu</div>
\langlediv><div class="collapse navbar-collapse navbar-2-collapse"><ul
id="menu-%d0%bc%d0%b5%d0%bd%d1%8e-
```
%d0%bc%d0%b0%d0%b3%d0%b0%d0%b7%d0%b8%d0%bd%  $d1\%83"$  class="nav navbar-nav"><li id="menu-item-385" class="menu-item menu-item-type-custom menu-item-objectcustom menu-item-385"><a title="Мій аккаунт" href="http://tov\_aircom.ua/my-

account/Редагувати%20обліковий%20запис/">Мій аккаунт $\langle a \rangle \langle l$ i>

 $\leq$ li id="menu-item-375" class="menu-item menu-item-typecustom menu-item-object-custom menu-item-375"><a title="Замовлення" href="http://tov\_aircom.ua/myaccount/Замовлення/">Замовлення</a></li>

<li id="menu-item-377" class="menu-item menu-item-typecustom menu-item-object-custom menu-item-377"><a title="Вийти"href="http://tov\_aircom.ua/myaccount/Вийти/">Вийти</a></li>

 $\langle \text{ul}\rangle \langle \text{div}\rangle$ 

Після переходу до оформлення замовлень покупцю необхідно заповнити відповідні поля, такі як ім'я, прізвище, назва компанії (не обов'язково), точна адреса, поштовий код, номер телефону, адресу електронної пошти, вибрати спосіб доставки та оплати. Вікно реєстрації зображено на рисунку 3.5, а вікно оформлення замовлення на рисунку 3.6.

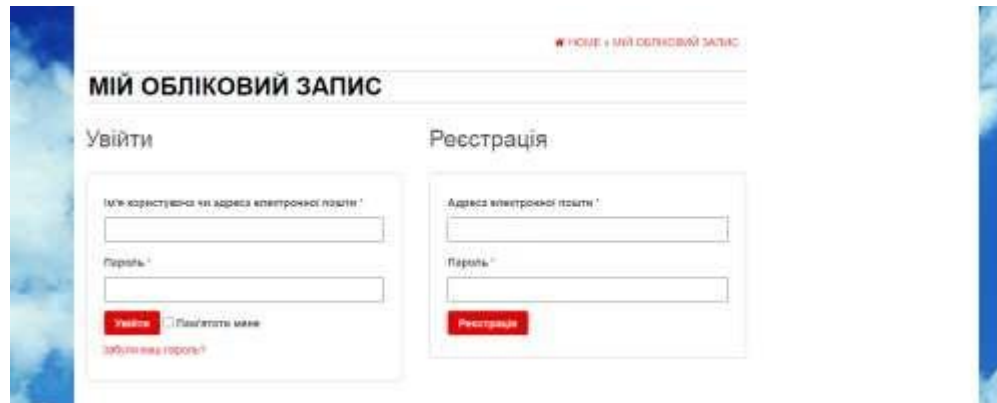

Рисунок 3.5 — Вікно реєстрації

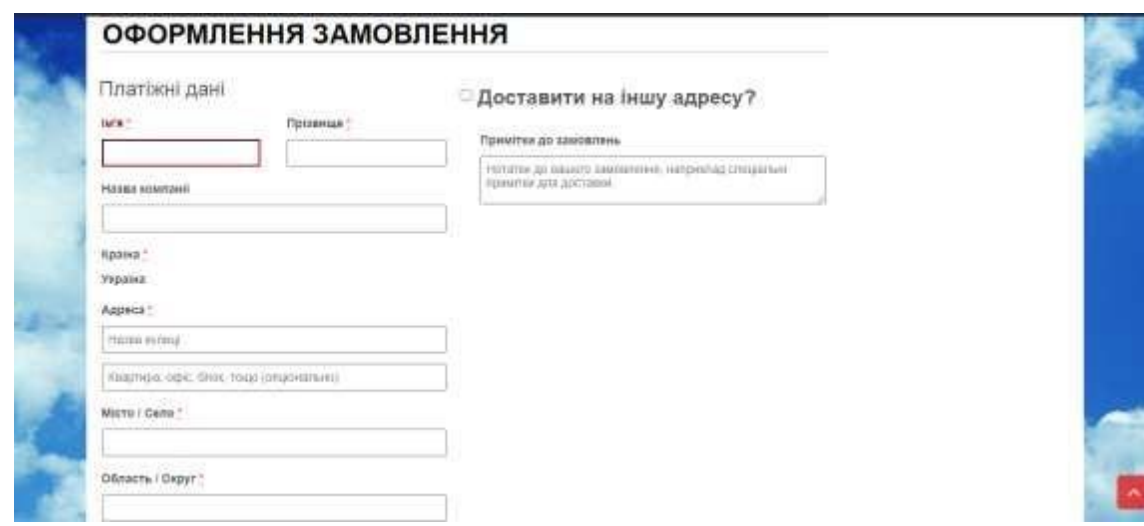

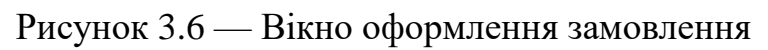

Фрагмент коду вікна реєстрації:

<div

class="contain

er-fluid rsrc-

container-

header">

<div class="top-section row">

<div class="container">

<div class="top-infobox-menu col-sm-6">

<div class="rsrc-top-nav" >

<nav id="site-navigation-top" class="navbar navbar-inverse" role="navigation" itemscope

itemtype=["http://schema.org/SiteNavigationElement"](http://schema.org/SiteNavigationElement)>

<div class="navbar-header row">

<button type="button" class="navbar-toggle" datatoggle="collapse" data-target=".navbar-2-collapse">

<span class="sr-only">Toggle navigation</span>

<span class="icon-bar"></span>

<span class="icon-bar"></span>

<span class="icon-bar"></span>

</button>

<div class="navbar-text visible-xs">Menu</div>

 $\langle$ div $>$ 

<div class="collapse navbar-collapse navbar-2-collapse"><ul id="menu-%d0%bc%d0%b5%d0%bd%d1%8e-

%d0%bc%d0%b0%d0%b3%d0%b0%d0%b7%d0%b8%d0%bd%  $d1\%83''$  class="nav navbar-nav"><li id="menu-item-385" class="menu-item menu-item-type-custom menu-item-objectcustom menu-item-385"><a title="Мій аккаунт" href="http://tov\_aircom.ua/my-

account/Редагувати%20обліковий%20запис/">Мій аккаунт $\langle a \rangle \langle l$ i>

<li id="menu-item-375" class="menu-item menu-item-type-

custom menu-item-object-custom menu-item-375"><a title="Замовлення" href="http://tov\_aircom.ua/myaccount/Замовлення/">Замовлення</a></li>  $\langle$ li id="menu-item-377" class="menu-item menu-item-typecustom menu-item-object-custom menu-item-377"><a

title="Вийти" href="http://tov\_aircom.ua/myaccount/Вийти/">Вийти</a></li>

 $\langle \text{ul}\rangle \langle \text{div}\rangle$ 

3.2Динамічні об'єкти сайту

Під час створення сайту задля того, щоб забезпечити його динамічність та покращити функціональні та естетичні властивості до сайту було додано об'єкти динамічного відображення зображеньбуло використано плагін Elementor. На головній сторінці та на сторінці Контакти додано анімацію для відображення медіафайлів сторінки.

Elementor це плагін «живого» конструктора, що не має ніяких обмежень. Конструктор, який дозволяє створити професійний дизайн і який оснащений розширеними функціональними можливостями, до цих пір не бачених на WordPress.

Миттєве оновлення — це та ключова особливість, яку розробникам вдалося досягти. Миттєве управління функціями, миттєве редагування, миттєве оновлення сторінки. Зі швидкістю роботи Elementor не може зрівнятися жоден інший конструктор, будь то платний або безкоштовний. Ці переваги роблять інтерфейс зручним і легким у використанні, а також зменшують час роботи над дизайном.

Попередньо розроблені шаблони та блоки.

Плагін надає вибір з більше сотні красивих повноцінних шаблонів WordPress і налаштування їхдля своїх цілей. Також можна побудувати свій шаблон з майже 300 Блоків.

Блоки — це попередньо розроблені шаблони розділів, які можна легко об'єднати в одну сторінку. Блоки включають в себе різні категорії: послуги, відгуки, заклики до дії та багато іншого.

Elementor пропонує ексклюзивний набір інструментів, який дозволяє. створювати адаптивний дизайн для будь-якого пристрою в абсолютно неповторному стилі. Починаючи від адаптивного шрифту для кожного пристрою до зворотного порядку сортування колонок, Elementor є найкращим рішенням для адаптивних сторінок з врахуванням перегляду на мобільних пристроях.

В конструкторі є кнопки скасувати / повторити для будь-якої дії адміністратора (при натисканні комбінацій Ctrl / Cmd + Z) або переглянути в списку дій. Також можна перейти в Редакції, щоб переглянути список всіх раніше збережених версій сторінки.

3.3Адміністрування сайту

Сайт не розміщений на просторах Інтернету. Перехід між сторінками на сайті відбувається за допомогою гіперпосилань.

Для того щоб увійти на сайт у ролі адміністратора необхідно перейти в my-account та ввести дані для входу на хостинг. Вікно реєстрації облікового запису зображено на рисунку 3.7.

В меню адміністратора можна:

- додавати нові записи, редагувати наявні та видаляти непотрібні;
- додавати, видаляти, переглядати чи обрізати медіафайли;
- переглядати коментарі, за потреби видаляти їх;

— змінювати зовнішній вигляд сайту в цілому чи окремої сторінки;

—підключати різноманітні плагіни для покращення сайту чи окремих його блоків;

— переходити в меню плагінів, для їх налаштувань;

— переглядати кількість користувачів на сайті та багато іншого.

Оскільки сайт розробляється на хостингу, для адміністрування базами данних сайту потрібно перейти за посиланням: cp.beget.com після переходу за посиланням в браузері відкриється сайт хостингу де після авторизації надається доступ до сторінки phpMyAdmin з якої можна переглянути існуючі бази данних, редагувати їх та створювати нові.

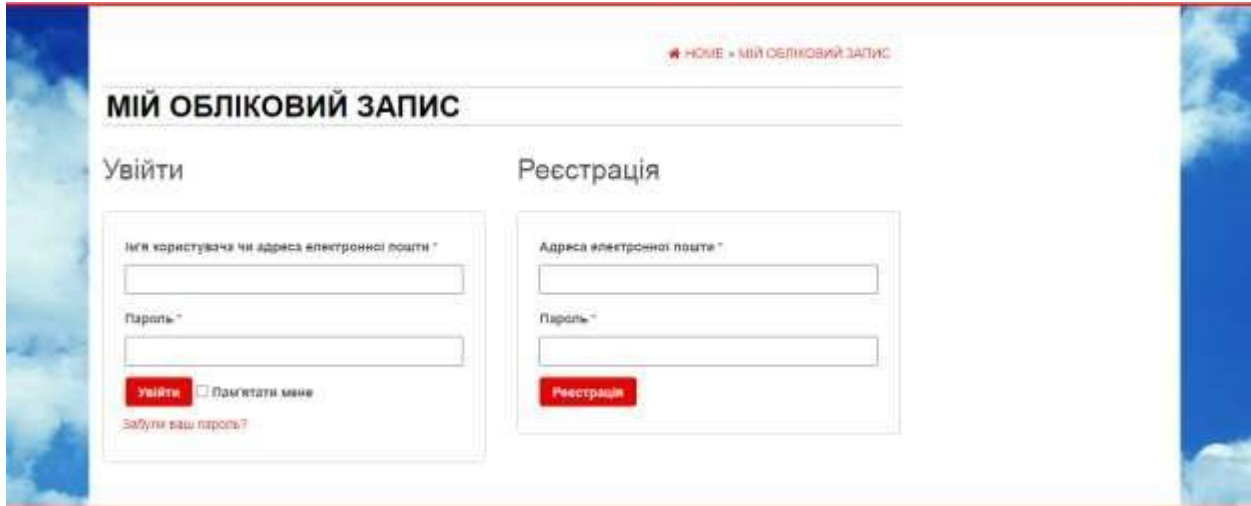

Рисунок 3.7 — Вікно реєстрації Нижче

наведений фрагмент коду для вікна реєстрації.Фрагмент

коду:

<div

class="contain

er-fluid rsrc-

container-

header">

<div class="top-section row">

<div class="container">

<div class="top-infobox-menu col-sm-6">

<div class="rsrc-top-nav" >

<nav id="site-navigation-top" class="navbar navbar-inverse" role="navigation" itemscope

itemtype=["http://schema.org/SiteNavigationElement"](http://schema.org/SiteNavigationElement)>

<div class="navbar-header row">

<button type="button" class="navbar-toggle" datatoggle="collapse" data-target=".navbar-2-collapse">

<span class="sr-only">Toggle navigation</span>

<span class="icon-bar"></span>

<span class="icon-bar"></span>

<span class="icon-bar"></span>

</button>

<div class="navbar-text visible-xs">Menu</div>

 $\langle$ div $>$ 

<div class="collapse navbar-collapse navbar-2-collapse"><ul id="menu-%d0%bc%d0%b5%d0%bd%d1%8e-

%d0%bc%d0%b0%d0%b3%d0%b0%d0%b7%d0%b8%d0%bd%  $d1\%83$ " class="nav navbar-nav"><li id="menu-item-385" class="menu-item menu-item-type-custom menu-item-objectcustom menu-item-385"><a title="Мій аккаунт" href="http://tov\_aircom.ua/my-

account/Редагувати%20обліковий%20запис/">Мій аккаунт $\langle a \rangle \langle l$ i>

<li id="menu-item-375" class="menu-item menu-item-type-

custom menu-item-object-custom menu-item-375"><a title="Замовлення" href="http://tov\_aircom.ua/myaccount/Замовлення/">Замовлення</a>></li>

 $\langle \text{ul}\rangle \langle \text{div}\rangle$ 

#### **ВИСНОВКИ**

В результаті виконання диплома було розроблено Інформаційну систему з продажу автозапчастин.

Розробка здійснювалась за допомогою програмної оболонки Denver, що являє собою локальний сервер (Apache, PHP, MySQL, Perl і т.д.), платформи WordPress. Мова написання — РНР, в якості бази даних використовується My SQL.

В дипломі розглянуті загальні питання розробки та проектування web-сайту. Наведені нюанси розробки сайту, архітектура організації компонентів, особливості програм. Детально описана методика роботи з web-сайтом.

#### **ПЕРЕЛІК ДЖЕРЕЛ ПОСИЛАННЯ:**

1. Основні етапи створення сайтів. Електронний ресурс: <http://repair.lviv.ua/stvorennya-sajtiv/osnovni-etapi-stvorennya-sajtu/>

2. Структура інтернет- магазину. Електронний ресурс: <http://webstudio2u.net/ua/webdesign/837-struktura-internet-magazina.html>

3. Що таке веб-сайт. Електронний ресурс: [http://ua.smart-ip.net/what-is](http://ua.smart-ip.net/what-is-)a-website

4. Етапи створення сайтів. Електронний ресурс:

[http://welldostudio.com/blog/12\\_ietapiv\\_stvoriennia\\_saitu\\_n](http://welldostudio.com/blog/12_ietapiv_stvoriennia_saitu_n)

5. Знайомство з wordpress. Електронний ресурс: https://sebweo.com/znayomstvo-z-wordpress/

6. Установка wordpress на denwer. Електронний ресурс: <http://wordpresslib.ru/osnovy-raboty/ustanovka-wordpress-na-denwer.html>

7. Створення інтернет- магазину безкоштовно. Електронний ресурс: [http://webstudio2u.net/ua/webdesign/809-sozdanie-internet-magazina](http://webstudio2u.net/ua/webdesign/809-sozdanie-internet-magazina-)besplatno.html

8. Необхідність створення сайтів для підприємства. Електронний ресурс: [http://sharley.ru/literature/185-neobxodimost-sozdaniya-sajta-dlya](http://sharley.ru/literature/185-neobxodimost-sozdaniya-sajta-dlya-)predpriyatiya.html

9. Сайт як засіб підтримки розвитку підприємства. Електронний ресурс: [http://westudents.com.ua/glavy/27292-92-sayt-yak-zasb-pdtrimki](http://westudents.com.ua/glavy/27292-92-sayt-yak-zasb-pdtrimki-)rozvitku-pdprimstva.html2

10. Установка wordpress на denwer локальний диск. Електронний ресурс: <http://www.wp-info.ru/ustanovka-wordpress-na-denver-localhost/>

11. Установка wordpress на локальний комп'ютер. Електронний ресурс: [http://wpnew.ru/sozdanie-bloga/ustanovka-bloga-na-lokalnyj](http://wpnew.ru/sozdanie-bloga/ustanovka-bloga-na-lokalnyj-)kompyuter/urok-2-ustanovka-wordpress-vordpress-na-lokalnyj-kompyuter.html

## **ДОДАТОК А**

### Технічне завдання

Міністерство освіти та науки України

Вінницький національний технічний університет

Факультет інформаційних технологій та комп'ютерної інженерії

ЗАТВЕРДЖУЮ

Завідувач кафедри ОТ ВНТУ

д.т.н., проф.

О. Д. Азаров

 $\frac{a}{2022}$  p.

## ТЕХНІЧНЕ ЗАВДАННЯ

на виконання бакалаврської дипломної роботи

«Інформаційна система з продажу автозапчастин»

08-23.БДР.001.00.000 TЗ

Науковий керівник к.т.н., проф. каф. ОТ

Азарова А.О.

Студентки групи 1КІ-20мс

Авдєєва Н.О.

Вінниця 2022

1 Найменування та область застосування

Робоча назва проекту «Інформаційна система з продажу автозапчастин» розроблялась для вирішення технічних проблем автомобіля.

2 Основи для розробки

Основою для розробки є дисципліни Веб-програмування, Програмування.

3 Мета та призначення розробки

Розробка інформаційної системи для продажу автозапчастин.

4 Етапи БДР та очікувані результати

Робота виконується в п'ять етапів, що наведені в таблиці 4.1.

Таблиця 4.1 — Етапи виконання роботи:

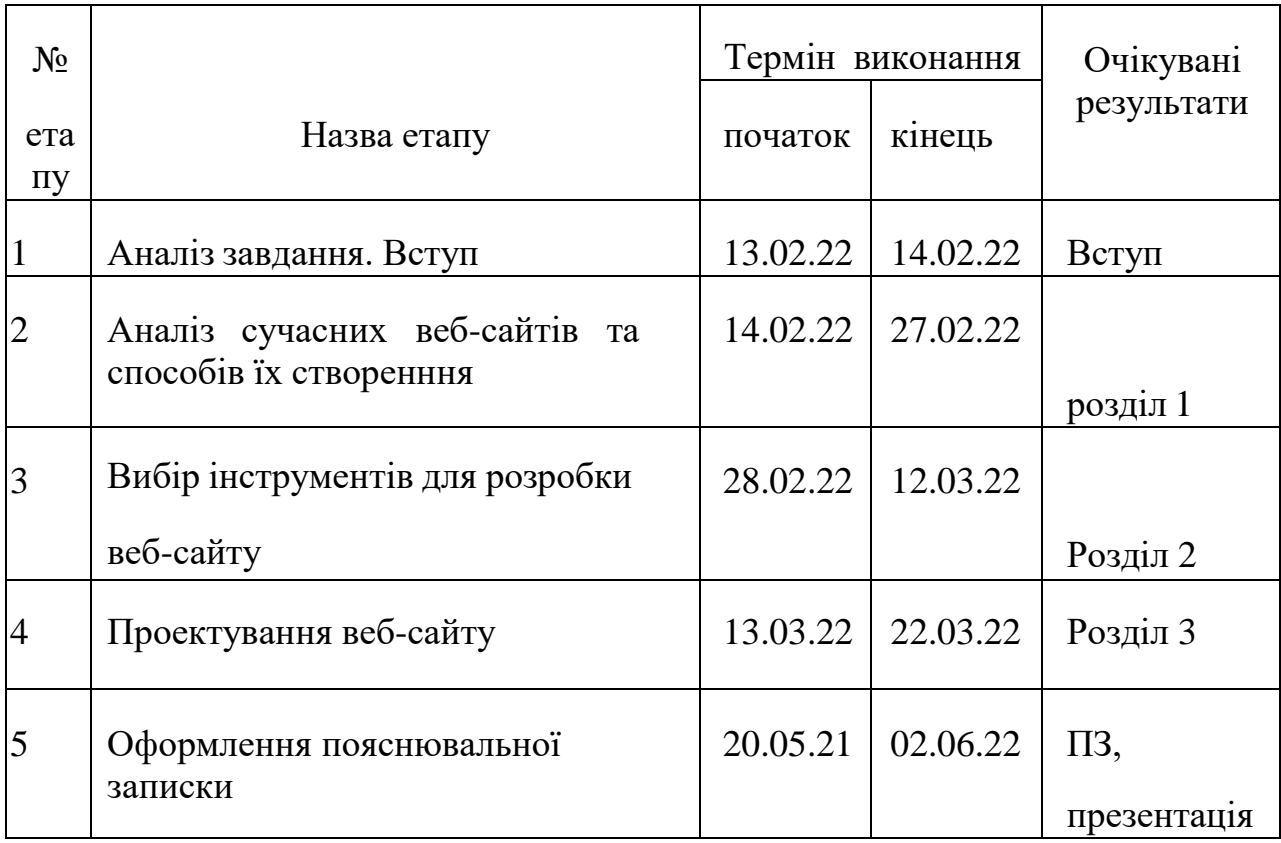

5 Матеріали, що подаються до захисту БДР

До БДР подаються такі матерали: пояснювальна записка БДР, графічні і ілюстративні матеріали, протокол попереднього захисту БДР на кафедрі, відзив наукового керівника, рецензія опонента, протоколи складання державних екзаменів, анотації до БДР українською та іноземною мовами, довідка про відповідність оформлення БДР діючим вимогам.

6 Порядок контролю виконання та захисту БДР

Виконання етапів графічної документації БДР контролюється науковим керівником згідно зі встановленими термінами. Захист БДР відбувається на засіданні Державної екзаменаційної комісії, затвердженою наказом ректора.

7 Вимоги до оформлення БДР

Вимоги до БДР наведені нижче:

 ДСТУ 3008 : 2015 «Звіти в сфері науки і техніки. Структура та правила оформлювання»;

— ДСТУ 8302 : 2015 «Бібліографічні посилання. Загальні положення та правила складання»;

— ГОСТ 2.104-2006 «Едина система конструкторської документації. Основні написи»;

— Документами на які посилаються у вище вказаних.

Технічне завдання до виконання отримала Авдєєва Н.О.

## **ДОДАТОК Б**

### Зовнішній вигляд сторінок сайту

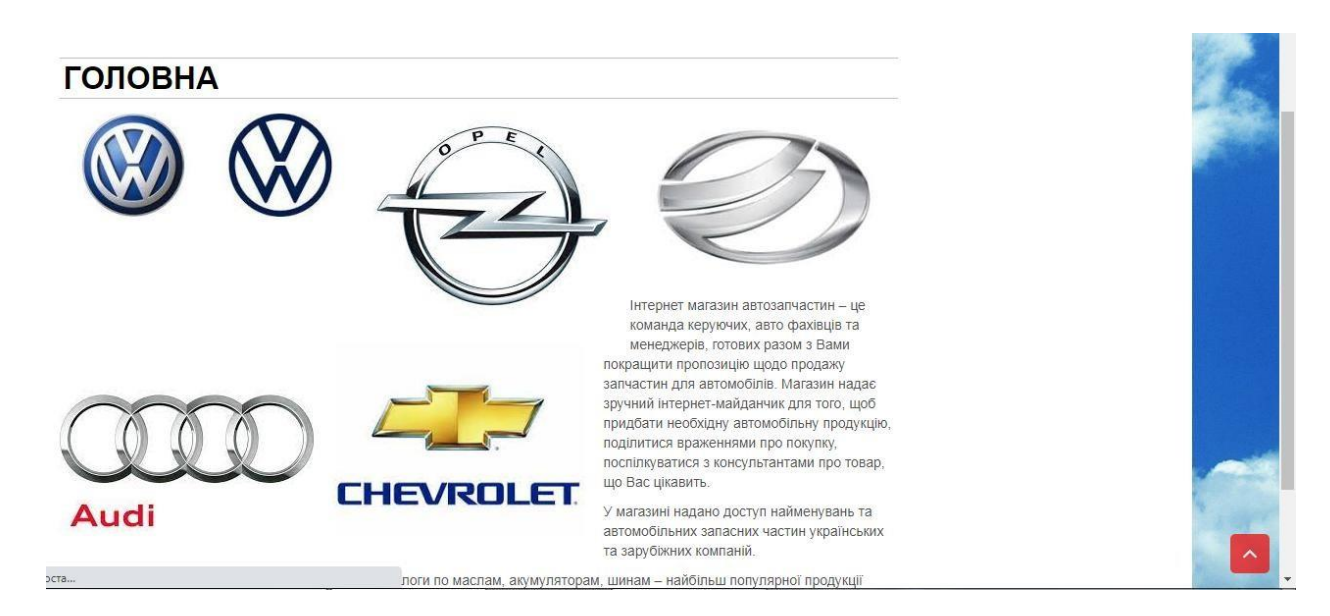

## Рисунок Б. 1 — Зовнішній вигляд головної сторінки

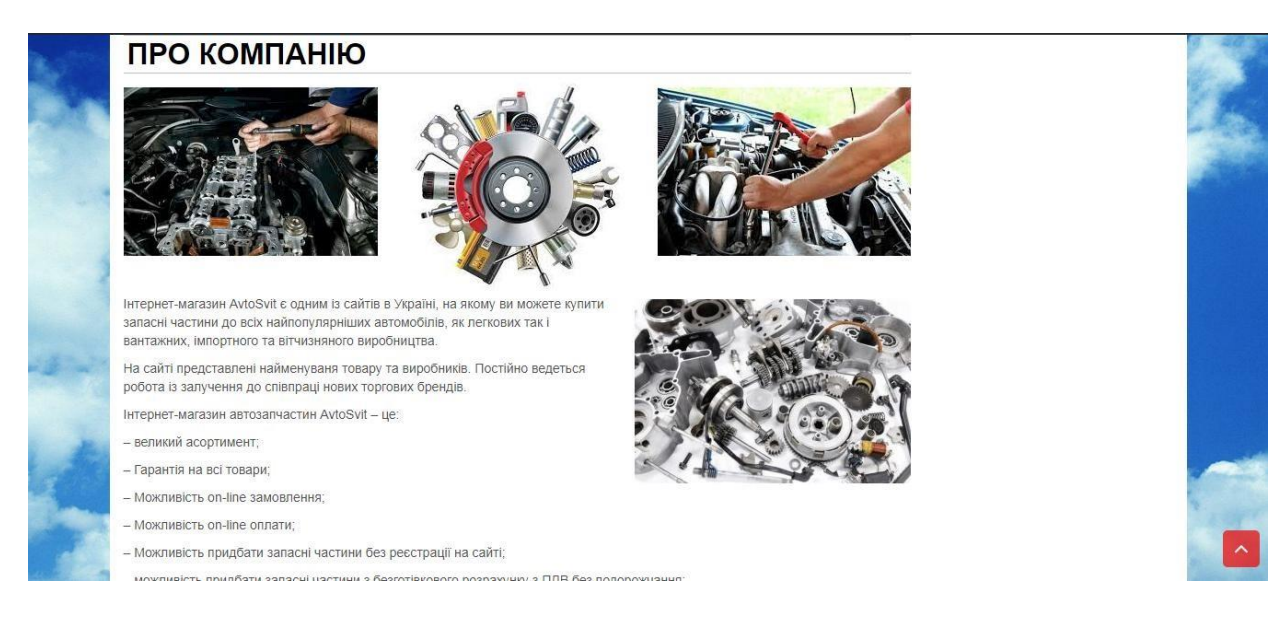

Рисунок Б. 2 — Зовнішній вигляд сторінки «Про компанію»

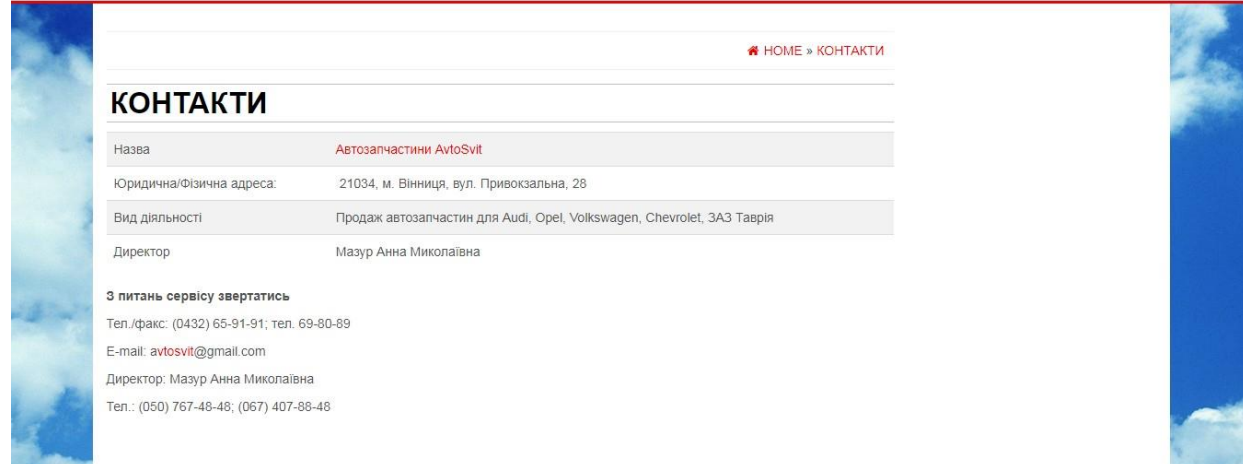

# Рисунок Б. 3 — Зовнішній вигляд сторінки «Контакти»

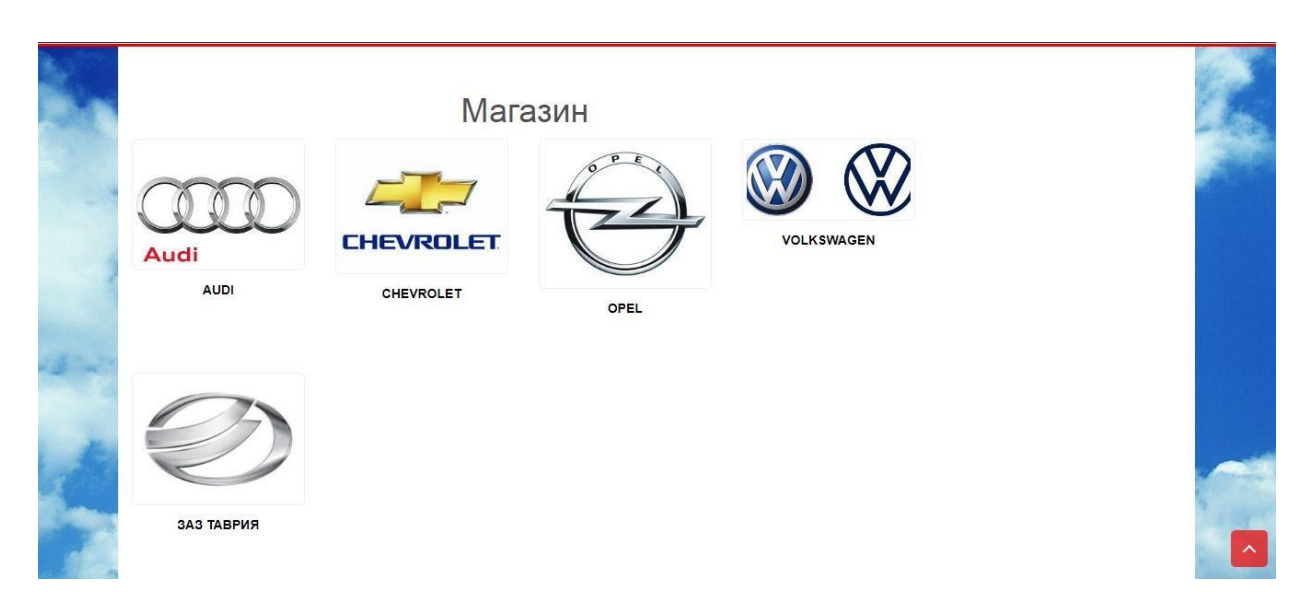

Рисунок Б. 4 — Зовнішній вигляд сторінки «Магазин»

#### **ДОДАТОК В**

#### Код головної сторінки сайту

<html lang="uk">

<head itemscope itemtype=["http://schema.org/WebSite"](http://schema.org/WebSite)>

<meta http-equiv="content-type" content="text/html; charset=UTF-8" />

<meta http-equiv="X-UA-Compatible" content="IE=edge">

<meta name="viewport" content="width=device-width, initial-scale=1.0">

 $\langle$ link rel="pingback" href="http://tov\_aircom.ua/xmlrpc.php" />

<title>Автозапчастини AvtoSvit</title>

<meta name='robots' content='noindex,follow' />

 $\langle$ link rel='dns-prefetch' href[='//s.w.org'](http://s.w.org/) />

<link rel="alternate" type="application/rss+xml" title="Автозапчастини AvtoSvit » стрічка" href="http://tov\_aircom.ua/feed/" />

<link rel="alternate" type="application/rss+xml" title="Автозапчастини AvtoSvit » Канал коментарів" href="http://tov\_aircom.ua/comments/feed/" />

```
<script type="text/javascript">
```
window.\_wpemojiSettings =

 ${\frac{\text{'}}{\text{baseUrl''}}:\text{'https://x.w.org/images}/core/emoji/2.2.1}\text{/72x72/''}, "ext":".png", "sv}$ gUrl":"https:\/\/s.w.org\/images\/core\/emoji\/2.2.1\/svg\/","svgExt":".svg","source ":{"concatemoji":"http:\/\/tov\_aircom.ua\/wp-includes\/js\/wp-emojirelease.min.js?ver=4.7.23"}};

!function(t,a,e){var

r,n,i,o=a.createElement("canvas"),l=o.getContext&&o.getContext("2d");function  $c(t)$ {var

e=a.createElement("script");e.src=t,e.defer=e.type="text/javascript",a.getElements ByTagName("head")[0].appendChild(e)}for(i=Array("flag","emoji4"),e.supports=  ${everything:}!0, every thing ExceptFlag:!0, n=0; n$ ction(t){var

e,a=String.fromCharCode;if(!l||!l.fillText)return!1;switch(l.clearRect(0,0,o.width,o .height),l.textBaseline="top",l.font="600 32px Arial",t){case"flag":return(l.fillText(a(55356,56826,55356,56819),0,0),o.toDataU RL().length<3e3)?!1:(l.clearRect(0,0,o.width,o.height),l.fillText(a(55356,57331,6 5039,8205,55356,57096),0,0),e=o.toDataURL(),l.clearRect(0,0,o.width,o.height),l .fillText(a(55356,57331,55356,57096),0,0),e!==o.toDataURL());case"emoji4":ret urn

l.fillText(a(55357,56425,55356,57341,8205,55357,56507),0,0),e=o.toDataURL(),l .clearRect(0,0,o.width,o.height),l.fillText(a(55357,56425,55356,57341,55357,565 07),0,0),e!==o.toDataURL()}return!1}(i[n]),e.supports.everything=e.supports.ever ything&&e.supports[i[n]],"flag"!==i[n]&&(e.supports.everythingExceptFlag=e.su pports.everythingExceptFlag&&e.supports[i[n]]);e.supports.everythingExceptFlag =e.supports.everythingExceptFlag&&!e.supports.flag,e.DOMReady=!1,e.readyCa llback=function(){e.DOMReady=!0},e.supports.everything||(r=function(){e.ready Callback()},a.addEventListener?(a.addEventListener("DOMContentLoaded",r,!1), t.addEventListener("load",r,!1)):(t.attachEvent("onload",r),a.attachEvent("onready statechange",function(){"complete"===a.readyState&&e.readyCallback()})),(r=e. source||{}).concatemoji?c(r.concatemoji):r.wpemoji&&r.twemoji&&(c(r.twemoji) ,c(r.wpemoji)))}(window,document,window.\_wpemojiSettings);

</script>

<style type="text/css">

img.wp-smiley,

img.emoji {

display: inline !important;

border: none !important;

box-shadow: none !important;

height: 1em !important;

width: 1em !important;

margin: 0 .07em !important;

vertical-align: -0.1em !important;

background: none !important;

padding: 0 !important;

}

### </style>

<link rel='stylesheet' id='dashicons-css' href='http://tov\_aircom.ua/wpincludes/css/dashicons.min.css?ver=4.7.23' type='text/css' media='all' />

<link rel='stylesheet' id='admin-bar-css' href='http://tov\_aircom.ua/wpincludes/css/admin-bar.min.css?ver=4.7.23' type='text/css' media='all' />

<link rel='stylesheet' id='woocommerce-layout-css' href='//tov\_aircom.ua/wpcontent/plugins/woocommerce/assets/css/woocommerce-layout.css?ver=3.0.7' type='text/css' media='all' />

<link rel='stylesheet' id='woocommerce-smallscreen-css'

href='//tov\_aircom.ua/wp-

content/plugins/woocommerce/assets/css/woocommerce-

smallscreen.css?ver=3.0.7' type='text/css' media='only screen and (max-width:  $768px)'$ 

<link rel='stylesheet' id='woocommerce-general-css' href='//tov\_aircom.ua/wpcontent/plugins/woocommerce/assets/css/woocommerce.css?ver=3.0.7' type='text/css' media='all' />

<link rel='stylesheet' id='bootstrap-css' href='http://tov\_aircom.ua/wpcontent/themes/alpha-store/css/bootstrap.css?ver=3.3.4' type='text/css' media='all' />

<link rel='stylesheet' id='alpha-store-stylesheet-css' href='http://tov\_aircom.ua/wpcontent/themes/alpha-store/style.css?ver=1.3.0' type='text/css' media='all' />

<link rel='stylesheet' id='font-awesome-css' href='http://tov\_aircom.ua/wpcontent/themes/alpha-store/css/font-awesome.min.css?ver=4.7.0' type='text/css' media='all'  $\geq$ 

<link rel='stylesheet' id='flexslider-css' href='http://tov\_aircom.ua/wpcontent/themes/alpha-store/css/flexslider.css?ver=2.6.3' type='text/css' media='all' />

<script type='text/javascript' src='http://tov\_aircom.ua/wpincludes/js/jquery/jquery.js?ver=1.12.4'></script>

<script type='text/javascript' src='http://tov\_aircom.ua/wpincludes/js/jquery/jquery-migrate.min.js?ver=1.4.1'></script>

<script type='text/javascript' src='http://tov\_aircom.ua/wp-content/themes/alphastore/js/bootstrap.js?ver=3.3.4'></script>

<script type='text/javascript'>

/\* <![CDATA[ \*/

var objectL10n = {"compare":"Compare Product","qview":"Quick View"};

 $/*$  11>  $*/$ 

</script>

<script type='text/javascript' src='http://tov\_aircom.ua/wp-content/themes/alphastore/js/customscript.js?ver=1.3.0'></script>

 $\langle$ link rel='https://api.w.org/' href='http://tov\_aircom.ua/wp-json/' />

<link rel="EditURI" type="application/rsd+xml" title="RSD" href="http://tov\_aircom.ua/xmlrpc.php?rsd" />

<link rel="wlwmanifest" type="application/wlwmanifest+xml" href="http://tov\_aircom.ua/wp-includes/wlwmanifest.xml" />

<meta name="generator" content="WordPress 4.7.23" />

<meta name="generator" content="WooCommerce 3.0.7" />

<link rel="canonical" href="http://tov\_aircom.ua/" />

<link rel='shortlink' href='http://tov\_aircom.ua/' />

<link rel="alternate" type="application/json+oembed" href="http://tov\_aircom.ua/wpjson/oembed/1.0/embed?url=http%3A%2F%2Ftov\_aircom.ua%2F" />

<link rel="alternate" type="text/xml+oembed" href="http://tov\_aircom.ua/wpjson/oembed/1.0/embed?url=http%3A%2F%2Ftov\_aircom.ua%2F&format=

### $xml''$  />

<noscript><style>.woocommerce-product-gallery{ opacity: 1 !important; }</style></noscript>

<style type="text/css">.recentcomments a{display:inline !important;padding:0  $\lim$ portant; margin:0  $\lim$ portant;  $\langle \langle$ style $\rangle$ 

```
<style type="text/css" id="custom-background-css">
```
body.custom-background { background-image: url("http://tov\_aircom.ua/wpcontent/uploads/2017/06/933e3bde2a24fa394b83d4e2a8588d6c.jpg"); background-position: left top; background-size: cover; background-repeat: norepeat; background-attachment: fixed; }

</style>

<style type="text/css" media="print">#wpadminbar { display:none; }</style>

```
<style type="text/css" media="screen">
```

```
html { margin-top: 32px !important; }
```
\* html body { margin-top: 32px !important; }

@media screen and ( max-width: 782px ) {

```
html { margin-top: 46px !important; }
```

```
* html body { margin-top: 46px !important; }
```
}

</style>

</head>

<body id="blog" class="home page-template-default page page-id-33 logged-in admin-bar no-customize-support custom-background woocommerce-demo-store" itemscope itemtype=["http://schema.org/WebPage"](http://schema.org/WebPage)>

<div class="container-fluid rsrc-container-header">

```
<div class="top-section row">
```

```
<div class="container">
```
<div class="top-infobox-menu col-sm-6">

 $\langle$ div class="rsrc-top-nav" >

<nav id="site-navigation-top" class="navbar navbar-inverse" role="navigation" itemscope itemtype=["http://schema.org/SiteNavigationElement"](http://schema.org/SiteNavigationElement)>

```
<div class="navbar-header row">
```

```
<button type="button" class="navbar-toggle" data-toggle="collapse" data-
target=".navbar-2-collapse">
```
<span class="sr-only">Toggle navigation</span>

```
<span class="icon-bar"></span>
```
<span class="icon-bar"></span>

<span class="icon-bar"></span>

</button>

<div class="navbar-text visible-xs">Menu</div>

 $\langle$ div $>$ 

<div class="collapse navbar-collapse navbar-2-collapse"><ul id="menu- %d0%bc%d0%b5%d0%bd%d1%8e-

%d0%bc%d0%b0%d0%b3%d0%b0%d0%b7%d0%b8%d0%bd%d1%83"

class="nav navbar-nav"><li id="menu-item-385" class="menu-item menu-item-

type-custom menu-item-object-custom menu-item-385"><a title="Мій аккаунт" href="http://tov\_aircom.ua/my-

account/Редагувати%20обліковий%20запис/">Мій аккаунт</a></li>

<li id="menu-item-375" class="menu-item menu-item-type-custom menu-itemobject-custom menu-item-375"><a title="Замовлення" href="http://tov\_aircom.ua/my-account/Замовлення/">Замовлення</a></li>

<li id="menu-item-377" class="menu-item menu-item-type-custom menu-itemobject-custom menu-item-377"><a title="Вийти" href="http://tov\_aircom.ua/myaccount/Вийти/">Вийти</a></li>

 $\langle \text{ul}\rangle \langle \text{div}\rangle$ 

 $\langle$ nav $>$ 

 $\langle$ div>

 $\langle$ div $>$ 

<div class="header-login text-right text-left-xs col-sm-6 no-gutter pull-right">

<a class="login-link logged-in" href="http://tov\_aircom.ua/my-account/" title="My Account">My Account</a>

 $\langle$ div $>$ 

 $\langle$ div $>$ 

 $\langle$ div $>$ 

<div class="header-section row">

```
<div class="container">
```
<header id="site-header" class="col-md-4 text-center-sm text-center-xs rsrcheader" itemscope itemtype=["http://schema.org/Organization"](http://schema.org/Organization) role="banner">

```
<div class="rsrc-header-text">
```
<h1 class="site-title" itemprop="name"><a itemprop="url" href="http://tov\_aircom.ua/" title="Автозапчастини AvtoSvit" rel="home">Автозапчастини AvtoSvit</a></h1>

<h2 class="site-desc" itemprop="description"></h2>

 $\langle$ div>

</header>

 $\langle$  div class="header-right col-md-8"  $>$ 

<div class="header-line-search col-md-7">

```
<div class="top-infobox text-left">
```
 $\langle$ div>

```
<div class="header-search-form">
```
<form role="search" method="get" action="http://tov\_aircom.ua/">

<select class="col-sm-4 col-xs-12" name="product\_cat">

<option value="">All Categories</option>

<option value="audi">Audi (25)</option><option value="chevrolet">Chevrolet

(25) </option><option value="opel">Opel (25)</option><option value="volkswagen">Volkswagen (25)</option><option value="%d0%b0%d0%ba%d0%ba%d1%83%d0%bc%d1%83%d0%bb%d1%8f% d1%82%d0%be%d1%80">Аккумулятор (5)</option><option value="%d0%b0%d0%ba%d0%ba%d1%83%d0%bc%d1%83%d0%bb%d1%8f% d1%82%d0%be%d1%80%d0%b8">Аккумулятори (5)</option><option value="%d0%b0%d0%bc%d0%be%d1%80%d1%82%d0%b8%d0%b7%d0%b0% d1%82%d0%be%d1%80%d1%8b">Амортизаторы  $(5)$ </option><option value="%d0%b2%d0%b5%d0%bd%d1%82%d0%b8%d0%bb%d1%8f%d1%82% d0%be%d1%80-%d1%81%d0%b8%d1%81%d1%82%d0%b5%d0%bc%d1%8b- %d0%be%d1%85%d0%bb%d0%b0%d0%b6%d0%b4%d0%b5%d0%bd%d0%b8 %d1%8f-%d0%b4%d0%b2%d0%b8%d0%b3%d0%b0">Вентилятор системы охлаждения двигателя  $(5)$   $\leq$   $\leq$   $\leq$   $\leq$   $\leq$   $\leq$   $\leq$   $\leq$   $\leq$   $\leq$   $\leq$   $\leq$   $\leq$   $\leq$   $\leq$   $\leq$   $\leq$   $\leq$   $\leq$   $\leq$   $\leq$   $\leq$   $\leq$   $\leq$   $\leq$   $\leq$   $\leq$   $\leq$   $\leq$   $\leq$   $\leq$   $\leq$  value="%d0%b2%d0%be%d0%b7%d0%b4%d1%83%d1%88%d0%bd%d1%8b %d0%b9-%d1%84%d0%b8%d0%bb%d1%8c%d1%82%d1%80">Воздушный фильтр  $(5)$ </option><option value="%d0%b2%d1%82%d1%83%d0%bb%d0%ba%d0%b0- %d1%81%d1%82%d0%b0%d0%b1%d0%b8%d0%bb%d0%b8%d0%b7%d0%b0 %d1%82%d0%be%d1%80%d0%b0">Втулка стабилизатора  $(5)$   $\lt$ /option  $\gt$   $\lt$ option value="%d0%b4%d0%b0%d1%82%d1%87%d0%b8%d0%ba-abs">Датчик ABS  $(5)$  </option > < option value="%d0%b4%d0%b0%d1%82%d1%87%d0%b8%d0%ba- %d1%80%d0%b0%d1%81%d0%bf%d1%80%d0%b5%d0%b4%d0%b2%d0%b0 %d0%bb%d0%b0">Датчик распредвала (5)</option><option value="%d0%b7%d0%b0%d0%b7- %d1%82%d0%b0%d0%b2%d1%80%d0%b8%d1%8f">3A3 Таврия

 $(25)$   $\leq$  /option $\geq$   $\leq$  option

value="%d0%ba%d0%be%d0%bc%d0%bf%d0%bb%d0%b5%d0%ba%d1%82-

%d0%bf%d0%be%d1%80%d1%88%d0%bd%d0%b5%d0%b2%d1%8b%d1%85- %d0%ba%d0%be%d0%bb%d0%b5%d1%86">Комплект поршневых колец (5)</option><option

value="%d0%bc%d0%b0%d1%81%d0%bb%d1%8f%d0%bd%d1%8b%d0%b9-

%d1%84%d0%b8%d0%bb%d1%8c%d1%82%d1%80">Масляный фильтр  $(5)$  </option > < option

value="%d0%bc%d0%b0%d1%81%d0%bb%d1%8f%d0%bd%d1%8b%d0%b9- %d1%84%d0%b8%d0%bb%d1%8c%d1%82%d1%80-

%d0%b7%d0%b0%d0%b7-

%d1%82%d0%b0%d0%b2%d1%80%d0%b8%d1%8f">Масляный фильтр  $(5)$  </option > < option

value="%d0%bf%d0%be%d0%b4%d1%83%d1%88%d0%ba%d0%b0-

%d0%b4%d0%b2%d0%b8%d0%b3%d0%b0%d1%82%d0%b5%d0%bb%d1%8f ">Подушка двигателя (5)</option><option value="%d1%80%d0%b5%d0%bc%d0%b5%d0%bd%d1%8c-

%d0%b3%d0%b5%d0%bd%d0%b5%d1%80%d0%b0%d1%82%d0%be%d1%80 %d0%b0">Ремень генератора (5)</option><option

value="%d1%80%d1%83%d0%bb%d0%b5%d0%b2%d0%b0%d1%8f-

%d1%82%d1%8f%d0%b3%d0%b0">Рулевая тяга (5)</option><option value="%d1%81%d0%b0%d0%b9%d0%bb%d0%b5%d0%bd%d1%82%d0%b1 %d0%bb%d0%be%d0%ba-

%d1%80%d1%8b%d1%87%d0%b0%d0%b3%d0%b0">Сайлентблок рычага  $(5)$  </option > < option

value="%d1%81%d0%b0%d0%bb%d1%8c%d0%bd%d0%b8%d0%ba-

%d0%ba%d0%be%d0%bb%d0%b5%d0%bd%d0%b2%d0%b0%d0%bb%d0%b0 ">Сальник коленвала (5)</option><option value="%d1%82%d0%be%d0%bf%d0%bb%d0%b8%d0%b2%d0%bd%d1%8b% d0%b9-%d1%84%d0%b8%d0%bb%d1%8c%d1%82%d1%80">Топливный фильтр  $(5)$ </option><option value="%d1%82%d0%be%d0%bf%d0%bb%d0%b8%d0%b2%d0%bd%d1%8b% d0%b9-%d1%84%d0%b8%d0%bb%d1%8c%d1%82%d1%80-

%d0%b7%d0%b0%d0%b7-

%d1%82%d0%b0%d0%b2%d1%80%d0%b8%d1%8f">Топливный фильтр  $(5)$  </option > < option

value="%d1%82%d0%be%d1%80%d0%bc%d0%be%d0%b7%d0%bd%d0%be% d0%b9-

%d1%81%d1%83%d0%bf%d0%bf%d0%be%d1%80%d1%82">Тормозной  $c$ уппорт (5) $\lt$ /option $\gt$  $\lt$ option

value="%d1%82%d0%be%d1%80%d0%bc%d0%be%d0%b7%d0%bd%d0%be% d0%b9-%d1%88%d0%bb%d0%b0%d0%bd%d0%b3">Тормозной шланг

 $(5)$  </option > < option

value="%d1%82%d0%be%d1%80%d0%bc%d0%be%d0%b7%d0%bd%d1%8b% d0%b5-%d0%b4%d0%b8%d1%81%d0%ba%d0%b8">Тормозные диски  $(5)$  </option > < option

value="%d1%82%d0%be%d1%80%d0%bc%d0%be%d0%b7%d0%bd%d1%8b% d0%b5-%d0%b4%d0%b8%d1%81%d0%ba%d0%b8-chevrolet">Тормозные

диски  $(5)$ </option><option

value="%d1%82%d0%be%d1%80%d0%bc%d0%be%d0%b7%d0%bd%d1%8b% d0%b5-

%d0%ba%d0%be%d0%bb%d0%be%d0%b4%d0%ba%d0%b8">Тормозные колодки (5) (option  $(5)$  /option  $(5)$ 

value="%d1%82%d0%be%d1%80%d0%bc%d0%be%d0%b7%d0%bd%d1%8b% d0%b5-%d0%ba%d0%be%d0%bb%d0%be%d0%b4%d0%ba%d0%b8-

%d0%b7%d0%b0%d0%b7-

%d1%82%d0%b0%d0%b2%d1%80%d0%b8%d1%8f">Тормозные колодки  $(5)$  </option > < option

value="%d1%82%d0%be%d1%80%d0%bc%d0%be%d0%b7%d0%bd%d1%8b% d0%b5-%d0%ba%d0%be%d0%bb%d0%be%d0%b4%d0%ba%d0%b8chevrolet">Тормозные колодки (5)</option> </select>

 $\le$ input type="hidden" name="post\_type" value="product" />

<input class="col-sm-8 col-xs-12" name="s" type="text" placeholder="Search for products"/>

<button type="submit"><i class="fa fa-search"></i></button>

</form>

 $\langle$ div $>$ 

 $\langle$ div> $\langle$ div class="header-cart text-right col-md-5 text-center-sm text-center-xs no-gutter">

<div class="header-cart-block">

<div class="header-cart-inner">

<a class="cart-contents text-right" href="http://tov\_aircom.ua/cart/" title="View your shopping cart">

 $\langle i \rangle$  class="fa fa-shopping-cart"> $\langle$ span class="count">1 $\langle$ span> $\langle i \rangle$  div class="amount-title">Cart </div><div class="amountcart"> $&\frac{48372}{,&\text{nbsp}};1,950.00<&\text{div}>$ 

</a>

<ul class="site-header-cart menu list-unstyled">

 $<$ li $>$ 

<div class="widget woocommerce widget\_shopping\_cart"><div class="widget\_shopping\_cart\_content"></div></div> </li>

 $\langle \text{ul} \rangle$ 

 $\langle$ div $>$ 

 $\langle$ div>

 $\langle$ div $>$ 

```
<div class="header-right-triangle" ></div>
```
 $\langle$ div $>$ 

<div class="rsrc-top-menu col-md-12 no-gutter">

```
<nav id="site-navigation" class="navbar navbar-inverse" role="navigation"
itemscope itemtype="http://schema.org/SiteNavigationElement">
```

```
<div class="navbar-header">
```

```
<button type="button" class="navbar-toggle" data-toggle="collapse" data-
target=".navbar-1-collapse">
```
<span class="sr-only">Toggle navigation</span>

<span class="icon-bar"></span>

<span class="icon-bar"></span>

<span class="icon-bar"></span>

</button>

<div class="navbar-text visible-xs">Menu</div>

 $\langle$ div $>$ 

<div class="collapse navbar-collapse navbar-1-collapse"><ul id="menu-
%d0%bc%d0%b5%d0%bd%d1%8e" class="nav navbar-nav"><li id="menu-item-48" class="menu-item menu-item-type-post\_type menu-item-object-page menuitem-home current-menu-item page\_item page-item-33 current\_page\_item menuitem-48 active"><a title="Головна" href="http://tov\_aircom.ua/">Головна</a></li>

<li id="menu-item-47" class="menu-item menu-item-type-post\_type menu-itemobject-page menu-item-47"><a title="Про компанію" href="http://tov\_aircom.ua/%d0%bf%d1%80%d0%be- %d0%ba%d0%be%d0%bc%d0%bf%d0%b0%d0%bd%d1%96%d1%8e/">Про компанію $\langle a \rangle \langle |i \rangle$ 

<li id="menu-item-44" class="menu-item menu-item-type-post\_type menu-itemobject-page menu-item-44"><a title="Контакти" href="http://tov\_aircom.ua/%d0%ba%d0%be%d0%bd%d1%82%d0%b0%d0%ba %d1%82%d0%b8/">Контакти</a></li>

<li id="menu-item-354" class="menu-item menu-item-type-post\_type menu-itemobject-page menu-item-354"><a title="Магазин" href="http://tov\_aircom.ua/shop/">Магазин</a></li>

```
\langle \text{ul}\rangle \langle \text{div}\rangle \langle \text{nav}\rangle
```
 $\langle$ div $>$ 

 $\langle$ div>

 $\langle$ div $>$ 

 $\langle$ div $>$ 

<div class="container rsrc-container" role="main">

<!-- start co[ntent container -->

<!-- start content container -->

<div class="row rsrc-content">

<article class="col-md-9 rsrc-main" itemscope itemtype=["http://schema.org/BlogPosting"](http://schema.org/BlogPosting)>

 $\langle$ link itemprop="mainEntityOfPage" href="http://tov\_aircom.ua/" />

<div class="rsrc-post-content post-33 page type-page status-publish hentry">

<header>

<h1 class="entry-title page-header" itemprop="headline">

```
Головна </h1>
```
</header>

<div class="entry-content" itemprop="articleBody">

<p><img class="size-medium wp-image-435 alignleft" src="http://tov\_aircom.ua/wp-content/uploads/2017/05/cdxsf-300x105.jpg" alt="" width="300" height="105" srcset="http://tov\_aircom.ua/wpcontent/uploads/2017/05/cdxsf-300x105.jpg 300w, http://tov\_aircom.ua/wpcontent/uploads/2017/05/cdxsf.jpg 380w" sizes="(max-width: 300px) 100vw, 300px" /><img class="size-full wp-image-434 alignleft" src="http://tov\_aircom.ua/wp-content/uploads/2017/05/cdfs.jpg" alt="" width="242" height="208" /><img class="size-full wp-image-426 alignleft" src="http://tov\_aircom.ua/wp-content/uploads/2017/05/images.jpg" alt="" width="259" height="194" />img class="size-full wp-image-439 aligneenter" src="http://tov\_aircom.ua/wp-content/uploads/2017/05/SADFSF.jpg" alt=""

width="240" height="180" />img class="size-full wp-image-436 alignleft" src="http://tov\_aircom.ua/wp-content/uploads/2017/05/dfsf.jpg" alt="" width="256" height="197" /></p>

<p>Інтернет магазин автозапчастин – це команда керуючих, авто фахівців та менеджерів, готових разом з Вами покращити пропозицію щодо продажу запчастин для автомобілів. Магазин надає зручний інтернет-майданчик для того, щоб придбати необхідну автомобільну продукцію, поділитися враженнями про покупку, поспілкуватися з консультантами про товар, що Вас цікавить.</p>

<p>У магазині надано доступ найменувань та автомобільних запасних частин українських та зарубіжних компаній.</p>

<p>Інтернет магазин запчастин окремо представляє каталоги по маслам, акумуляторам, шинам – найбільш популярної продукції серед автомобілістів. Зручніше використовувати пошук за вантажними та легковими автомобілями. Купити запчастини, масло чи шини можна за кілька хвилин, тривалість покупки залежить від того, наскільки добре Ви знаєте власне авто. $\langle p \rangle$ 

 $\langle$ div $>$ 

```
<div class="clear"></div>
```
<div class="rsrc-comments" itemscope itemtype=["http://schema.org/UserComments"](http://schema.org/UserComments)>

```
\alpha name="comments">\alpha
```
 $\langle$ div $>$ 

 $\langle$ div $>$ 

#### </article>

<aside id="sidebar" class="col-md-3 rsrc-right" role="complementary" itemscope itemtype=["http://schema.org/WPSideBar">](http://schema.org/WPSideBar)

 $\langle$ aside $\rangle$ 

 $\langle$ div $>$ 

 $\langle$ !-- end content container -- $\langle$ !-- end content container -- $\rangle$ 

 $\langle \text{div}\rangle \langle$ !-- end main container -- $\rangle$ 

<div class="container-fluid rsrc-footer">

```
<div class="rsrc-copyright">
```

```
<footer id="colophon" class="container" role="contentinfo" itemscope
itemtype="http://schema.org/WPFooter">
```
<div class="row rsrc-author-credits">

```
<p class="text-center">
```
Proudly powered by  $\langle a \rangle$  href=["https://wordpress.org/"](https://wordpress.org/)>WordPress $\langle a \rangle$   $\langle s \rangle$  $class="sep" > |$ 

Theme: <a href=["http://themes4wp.com/theme/alpha-store"](http://themes4wp.com/theme/alpha-store) title="Free WooCommerce WordPress Theme">Alpha Store</a> by Themes4WP </p>

 $\langle$ div>

</footer>

```
<div id="back-top">
```

```
\langle a \text{ href} = \text{#top} \rangle \langle \text{span} \rangle \langle \text{span} \rangle \langle \text{an} \rangle
```
 $\langle$ div $>$ 

 $\langle$ div>

 $\langle$ div $>$ 

</div>

<!-- end footer container -->

<p class="woocommerce-store-notice demo\_store">Це демонстраційний магазин, призначений для тестування — Для здійснення замовлення звертайтесь: за телефонами: моб. (050) 767-48-48; (067) 407-88-48 <a href="#" class="woocommerce-store-notice\_\_dismiss-link">Відхилити</a></p><script type='text/javascript' src='http://tov\_aircom.ua/wp-includes/js/adminbar.min.js?ver=4.7.23'></script>

```
<script type='text/javascript'>
```
/\* <![CDATA[ \*/

var wc\_add\_to\_cart\_params =  $\{$ "ajax\_url":" $\lor$ wp-admin $\lor$ adminajax.php","wc\_ajax\_url":"\/?wcajax=%%endpoint%%","i18n\_view\_cart":"\u041f\u0435\u0440\u0435\u0433\u04 3b\u044f\u043d\u0443\u0442\u0438 \u043a\u043e\u0448\u0438\u043a","cart\_url":"http:\/\/tov\_aircom.ua\/cart\/","is\_c art":"","cart\_redirect\_after\_add":"no"};

 $/*$  1  $\gg$  \*/

</script>

<script type='text/javascript' src='//tov\_aircom.ua/wp-

content/plugins/woocommerce/assets/js/frontend/add-to-

cart.min.js?ver=3.0.7'></script>

<script type='text/javascript' src='//tov\_aircom.ua/wpcontent/plugins/woocommerce/assets/js/jqueryblockui/jquery.blockUI.min.js?ver=2.70'></script>

77

<script type='text/javascript' src='//tov\_aircom.ua/wpcontent/plugins/woocommerce/assets/js/jscookie/js.cookie.min.js?ver=2.1.4'></script>

```
<script type='text/javascript'>
```

```
/* <![CDATA[ */
```
var woocommerce\_params =  $\{$ "ajax\_url":" $\lor$ wp-admin $\lor$ adminajax.php","wc\_ajax\_url":" $\sqrt{?}$ wc-ajax=%%endpoint%%"};

 $/*$  11>  $*/$ 

```
</script>
```
<script type='text/javascript' src='//tov\_aircom.ua/wpcontent/plugins/woocommerce/assets/js/frontend/woocommerce.min.js?ver=3.0.7' ></script>

<script type='text/javascript'>

/\* <![CDATA[ \*/

var wc\_cart\_fragments\_params = {"ajax\_url":" $\sqrt{w}$ -admin $\sqrt{a}$ dminajax.php","wc\_ajax\_url":"\/?wcajax=%%endpoint%%","fragment\_name":"wc\_fragments"};

 $/*$  1  $\gg$  \*/

</script>

<script type='text/javascript' src='//tov\_aircom.ua/wpcontent/plugins/woocommerce/assets/js/frontend/cartfragments.min.js?ver=3.0.7'></script>

<script type='text/javascript' src='//tov\_aircom.ua/wpcontent/plugins/woocommerce/assets/js/flexslider/jquery.flexslider.min.js?ver=2.6  $\frac{1}{2}$  >  $\le$  /script >

<script type='text/javascript' src='http://tov\_aircom.ua/wp-includes/js/wpembed.min.js?ver=4.7.23'></script>

 $\langle$ !--[if lte IE 8]>

```
<script type="text/javascript">
```
 $document.body.className = document.body.className.replace( /(^{\wedge})\s) (no-$ )?customize-support $(?=\s\xi)\$ /, ") + ' no-customize-support';

</script>

 $\langle$ ![endif]-->

 $\langle$ !--[if gte IE 9] $\langle$ !-->

```
<script type="text/javascript">
```
(function() {

var request,  $b =$  document.body,  $c =$  'className',  $cs =$  'customize-support',  $rcs =$ new RegExp('( $\wedge$ |\\s+)(no-)?'+cs+'(\\s+|\$)');

 $b[c] = b[c].replace($  rcs, '');

// The customizer requires postMessage and CORS (if the site is cross domain)

 $b[c] += (window.postMessage & request?''': 'no-) + cs;$ 

 $\{() \};$ 

</script>

<!--<![endif]-->

<div id="wpadminbar" class="nojq nojs">

<a class="screen-reader-shortcut" href="#wp-toolbar" tabindex="1">Перейти до панелі інструментів</a>

<div class="quicklinks" id="wp-toolbar" role="navigation" aria-label="Панель інструментів" tabindex="0">

<ul id="wp-admin-bar-root-default" class="ab-top-menu">

<li id="wp-admin-bar-wp-logo" class="menupop"><a class="ab-item" ariahaspopup="true" href="http://tov\_aircom.ua/wp-admin/about.php"><span class="ab-icon"></span><span class="screen-reader-text"> $\Pi$ po WordPress</span></a><div class="ab-sub-wrapper"><ul id="wp-admin-bar-wplogo-default" class="ab-submenu">

<li id="wp-admin-bar-about"><a class="ab-item" href="http://tov\_aircom.ua/wpadmin/about.php">Про WordPress</a> </li></ul><ul id="wp-admin-bar-wplogo-external" class="ab-sub-secondary ab-submenu">

$$
\langle li \qquad \qquad id="wp-admin-bar-wporg" >< a \qquad \qquad class="ab-item"
$$

href=["https://uk.wordpress.org/"](https://uk.wordpress.org/)>WordPress.org</a> </li>

<li id="wp-admin-bar-documentation"><a class="ab-item" href=["https://codex.wordpress.org/"](https://codex.wordpress.org/)>Документація</a> </li>

<li id="wp-admin-bar-support-forums"><a class="ab-item" href=["https://uk.wordpress.org/support/"](https://uk.wordpress.org/support/)>Форум підтримки</a></li>

<li id="wp-admin-bar-feedback"><a class="ab-item" href=["https://uk.wordpress.org/support/forum/requests-and-feedback"](https://uk.wordpress.org/support/forum/requests-and-feedback)>Зворотний зв'язок</a> </li> </li>  $\langle$ ul> $\langle$ div> </li>

<li id="wp-admin-bar-site-name" class="menupop"><a class="ab-item" ariahaspopup="true" href="http://tov\_aircom.ua/wp-admin/">Автозапчастини AvtoSvit</a><div class="ab-sub-wrapper"><ul id="wp-admin-bar-site-namedefault" class="ab-submenu">

<li id="wp-admin-bar-dashboard"><a class="ab-item" href="http://tov\_aircom.ua/wp-admin/">Майстерня</a> </li></ul><ul id="wpadmin-bar-appearance" class="ab-submenu">

<li id="wp-admin-bar-themes"><a class="ab-item" href="http://tov\_aircom.ua/wp-admin/themes.php">Теми</a> </li>

<li id="wp-admin-bar-widgets"><a class="ab-item" href="http://tov\_aircom.ua/wp-admin/widgets.php">Віджети</a> </li>

<li id="wp-admin-bar-menus"><a class="ab-item" href="http://tov\_aircom.ua/wpadmin/nav-menus.php">Меню</a> </li>

<li id="wp-admin-bar-background" class="hide-if-customize"><a class="ab-item" href="http://tov\_aircom.ua/wp-admin/themes.php?page=custombackground"> $\Phi$ <sub>OH</sub> </a> </li> </li> </li> </li>

<li id="wp-admin-bar-customize" class="hide-if-no-customize"><a class="abitem" href="http://tov\_aircom.ua/wpadmin/customize.php?url=http%3A%2F%2Ftov\_aircom.ua%2F">Налаштувати<  $/a$  $>$   $<$ /li $>$ 

<li id="wp-admin-bar-updates"><a class="ab-item" href="http://tov\_aircom.ua/wp-admin/update-core.php" title="1 оновлення плагіну, 1 оновлення теми"><span class="ab-icon"></span><span class="ablabel">2</span><span class="screen-reader-text">1 оновлення плагіну, 1 оновлення теми $\langle$ span $>\langle a \rangle \langle$ li $>$ 

<li id="wp-admin-bar-comments"><a class="ab-item" href="http://tov\_aircom.ua/wp-admin/edit-comments.php"><span class="abicon"></span><span class="ab-label awaiting-mod pending-count count-0" ariahidden="true">0</span><span class="screen-reader-text">0 коментарів чекають схвалення</span> $\langle$ a>  $\langle$ li>

<li id="wp-admin-bar-new-content" class="menupop"><a class="ab-item" ariahaspopup="true" href="http://tov\_aircom.ua/wp-admin/post-new.php"><span class="ab-icon"></span><span class="ab-label">Додати</span></a><div class="ab-sub-wrapper"><ul id="wp-admin-bar-new-content-default" class="absubmenu">

<li id="wp-admin-bar-new-post"><a class="ab-item" href="http://tov\_aircom.ua/wp-admin/post-new.php">Запис</a> </li>

<li id="wp-admin-bar-new-media"><a class="ab-item" href="http://tov\_aircom.ua/wp-admin/media-new.php">Медіа</a> </li>

<li id="wp-admin-bar-new-page"><a class="ab-item" href="http://tov\_aircom.ua/wp-admin/postnew.php?post\_type=page">Сторінку</a> </li>

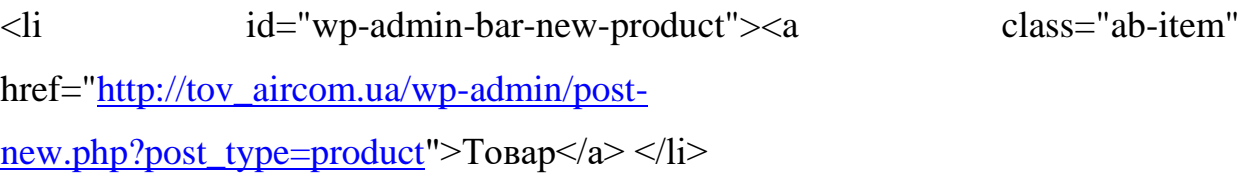

<li id="wp-admin-bar-new-shop\_order"><a class="ab-item" href="http://tov\_aircom.ua/wp-admin/postnew.php?post\_type=shop\_order">Замовлення</a> </li>

<li id="wp-admin-bar-new-user"><a class="ab-item" href="http://tov\_aircom.ua/wp-admin/user-new.php">Користувача</a>  $\langle$ li $\rangle$  $\langle$ lul $\rangle$  $\langle$ liv $\rangle$  $\langle$ li $\rangle$ 

<li id="wp-admin-bar-edit"><a class="ab-item" href="http://tov\_aircom.ua/wp- $\alpha$ admin/post.php?post=33&action=edit">Редагувати сторінку</a> </li></ul><ul id="wp-admin-bar-top-secondary" class="ab-top-secondary ab-topmenu">

<li id="wp-admin-bar-search" class="admin-bar-search"><div class="ab-item abempty-item" tabindex="-1"><form action="http://tov\_aircom.ua/" method="get" id="adminbarsearch"><input class="adminbar-input" name="s" id="adminbarsearch" type="text" value="" maxlength="150" /><label for="adminbar-search" class="screen-reader-text">Пошук</label><input type="submit" class="adminbar-button" value="Пошук"/></form></div> </li>

<li id="wp-admin-bar-my-account" class="menupop with-avatar"><a class="abitem" aria-haspopup="true" href="http://tov\_aircom.ua/wpadmin/profile.php">Привіт, Admin<img alt="  $src=$ 'http://1.gravatar.com/avatar/4cfd9a84af89436b2a57990ae0068384?s=26&#0  $38; d=mm\&\#038; r=g'$ 

srcset[='http://1.gravatar.com/avatar/4cfd9a84af89436b2a57990ae0068384?s=52&](http://1.gravatar.com/avatar/4cfd9a84af89436b2a57990ae0068384?s=52&%3Bd=mm&%3Br=g) amp;d=mm $\&ir=g$  2x' class='avatar avatar-26 photo' height='26' width='26' /></a><div class="ab-sub-wrapper"><ul id="wp-admin-bar-user-actions" <li id="wp-admin-bar-user-info"><a class="ab-item" tabindex="-1" href="http://tov\_aircom.ua/wp-admin/profile.php"><img alt=" src[='http://1.gravatar.com/avatar/4cfd9a84af89436b2a57990ae0068384?s=64&#0](http://1.gravatar.com/avatar/4cfd9a84af89436b2a57990ae0068384?s=64&d=mm&r=g)  $38; d=mm& r=g'$ 

srcset[='http://1.gravatar.com/avatar/4cfd9a84af89436b2a57990ae0068384?s=128](http://1.gravatar.com/avatar/4cfd9a84af89436b2a57990ae0068384?s=128&%3Bd=mm&%3Br=g)  $\ċ=pm\&rr=g$  2x' class='avatar avatar-64 photo' height='64' width='64' /><span class='display-name'>Admin</span></a> </li>

<li id="wp-admin-bar-edit-profile"><a class="ab-item" href="http://tov\_aircom.ua/wp-admin/profile.php">Редагувати мій обліковий запис $\langle a \rangle \langle |i \rangle$ 

<li id="wp-admin-bar-logout"><a class="ab-item" href="http://tov\_aircom.ua/wplogin.php?action=logout& wpnonce=e34c050883">Вихід</a>  $\langle \text{div}\times \text{du}\times \text{div}\times \text{div}\times \text{du}\times \text{div}\times \text{du}$ 

<a class="screen-reader-shortcut" href="http://tov\_aircom.ua/wplogin.php?action=logout&#038;\_wpnonce=e34c050883">Вихід</a>

 $\langle$ div>

</body>

</html>

# **ДОДАТОК Г**

Структура інформаційного сайту

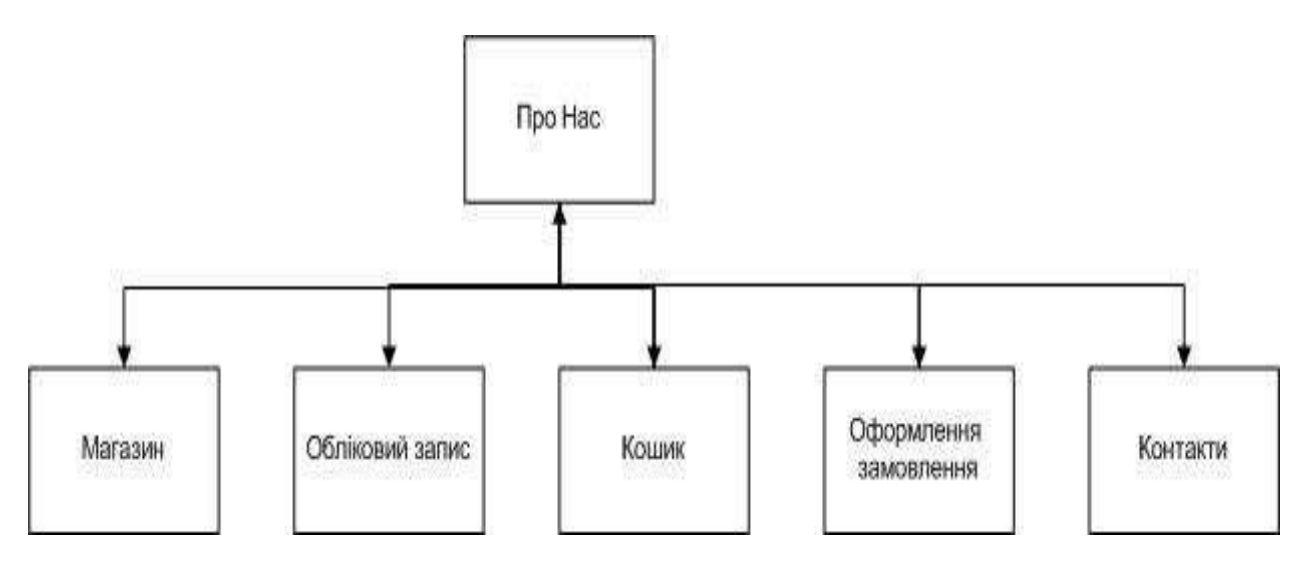

Рисунок Г. 1 — Структура інформаційного сайту

## **ДОДАТОК Д**

### Вигляд сторінки «Кошик»

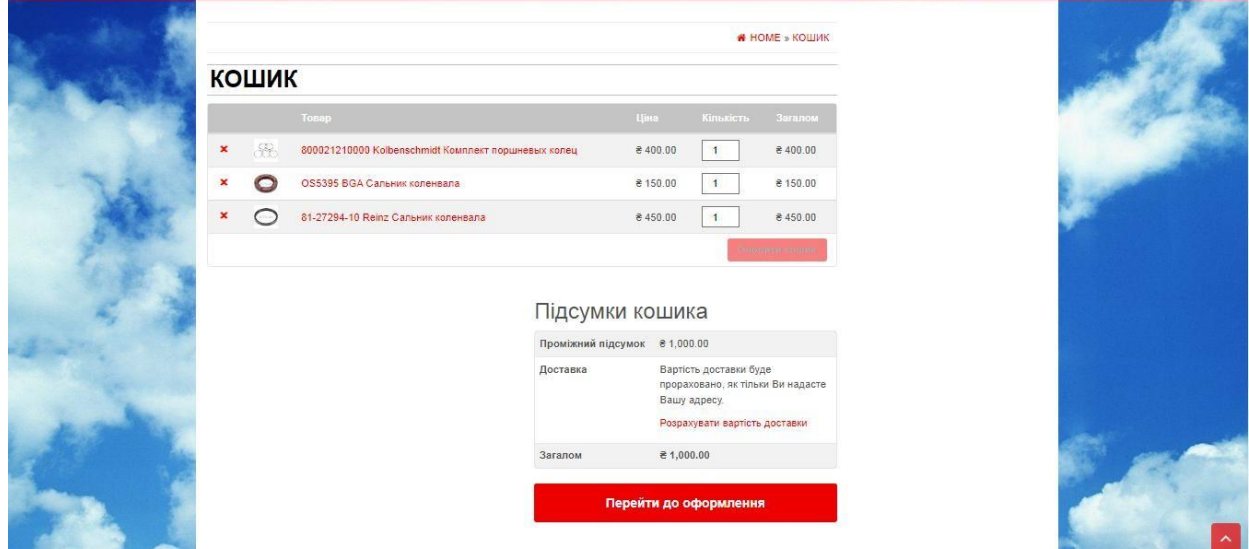

Рисунок Д. 1 — Вигляд сторінки «Кошик»

### **ДОДАТОК Е**

### Вигляд вікна «Оформлення замовлення»

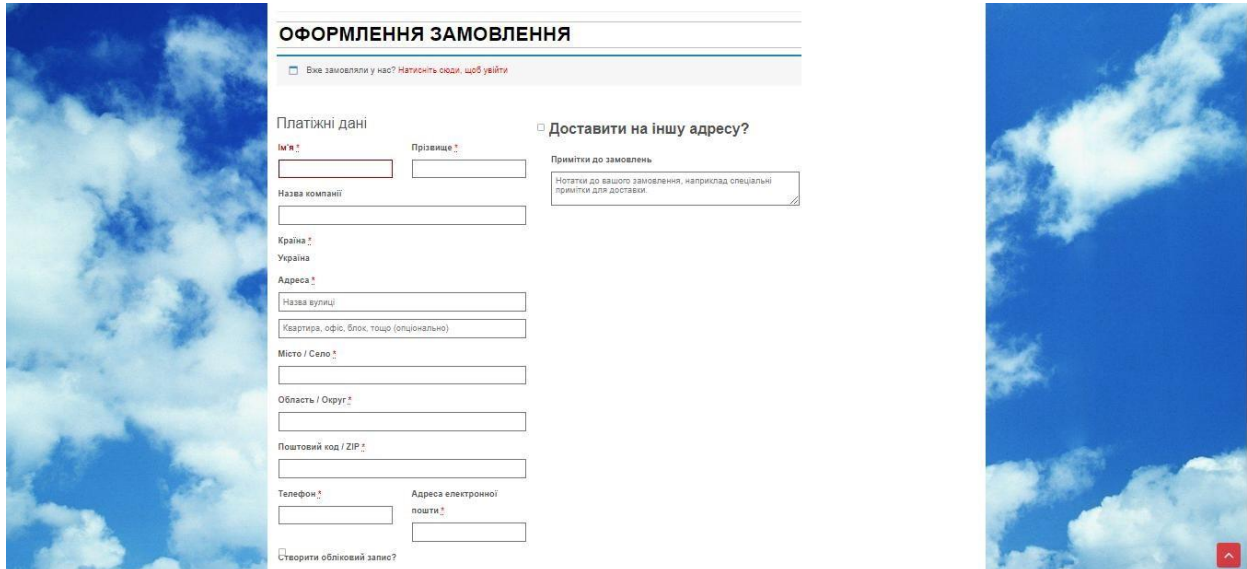

Рисунок Е. 1 — Збір даних про отримувача та місце відправлення посилки

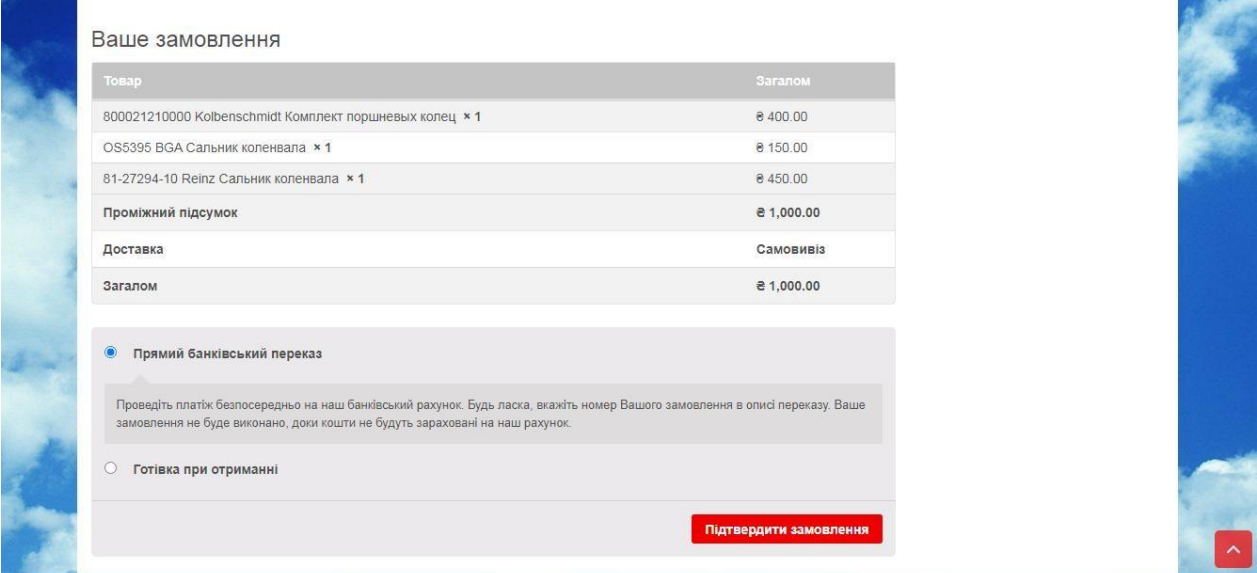

Рисунок Е. 2 — Вибір способу оплати та підтвердження замовлення

#### **ДОДАТОК Ж**

# ПРОТОКОЛ ПЕРЕВІРКИ КВАЛІФІКАЦІЙНОЇ РОБОТИ НА НАЯВНІСТЬ ТЕКСТОВИХ ЗАПОЗИЧЕНЬ

Назва роботи: «Інформаційна система з продажу автозапчастин»

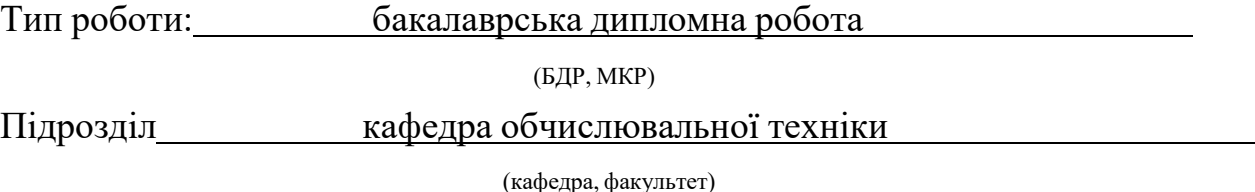

**Показники звіту подібності**

**Unicheck**

Оригінальність 86,7% Схожість 13,3%

Аналіз звіту подібності (відмітити потрібне):

- Запозичення, виявлення у роботі, оформлені коректно і не містять ознак плагіату.
- □ Виявлені у роботі запозичення не мають ознак плагіату, але їх надмірна кількість викликає сумніви щодо цінності роботи і відсутності самостійності її виконання автором. Роботу направити на розгляд експертної комісії кафедри.

□ Виявлені у роботі запозичення є недобросовісними і мають ознаки плагіату та/або в ній містяться навмисні спотворення тексту, що вказують на спроби приховування недобросовісних запозичень.

Особа, відповідальна за перевірку Захарченко С.М.

(підпис) (прізвище, ініціали)

Ознайомлені з повним звітом подібності, який був згенерований системою Unicheck щодо роботи.

Автор роботи Ления Поветский и Симандии Авдеєва Н.О

(підпис) (прізвище, ініціали)

(підпис) (прізвище, ініціали)

Керівник роботи Азарова А.О.